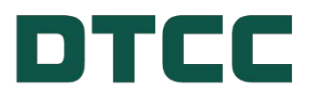

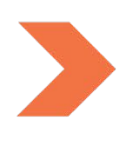

# **Alternative Investment Products (AIP) IMPLEMENTATION GUIDE**

**JANUARY 8, 2024**

## **TABLE OF CONTENTS**

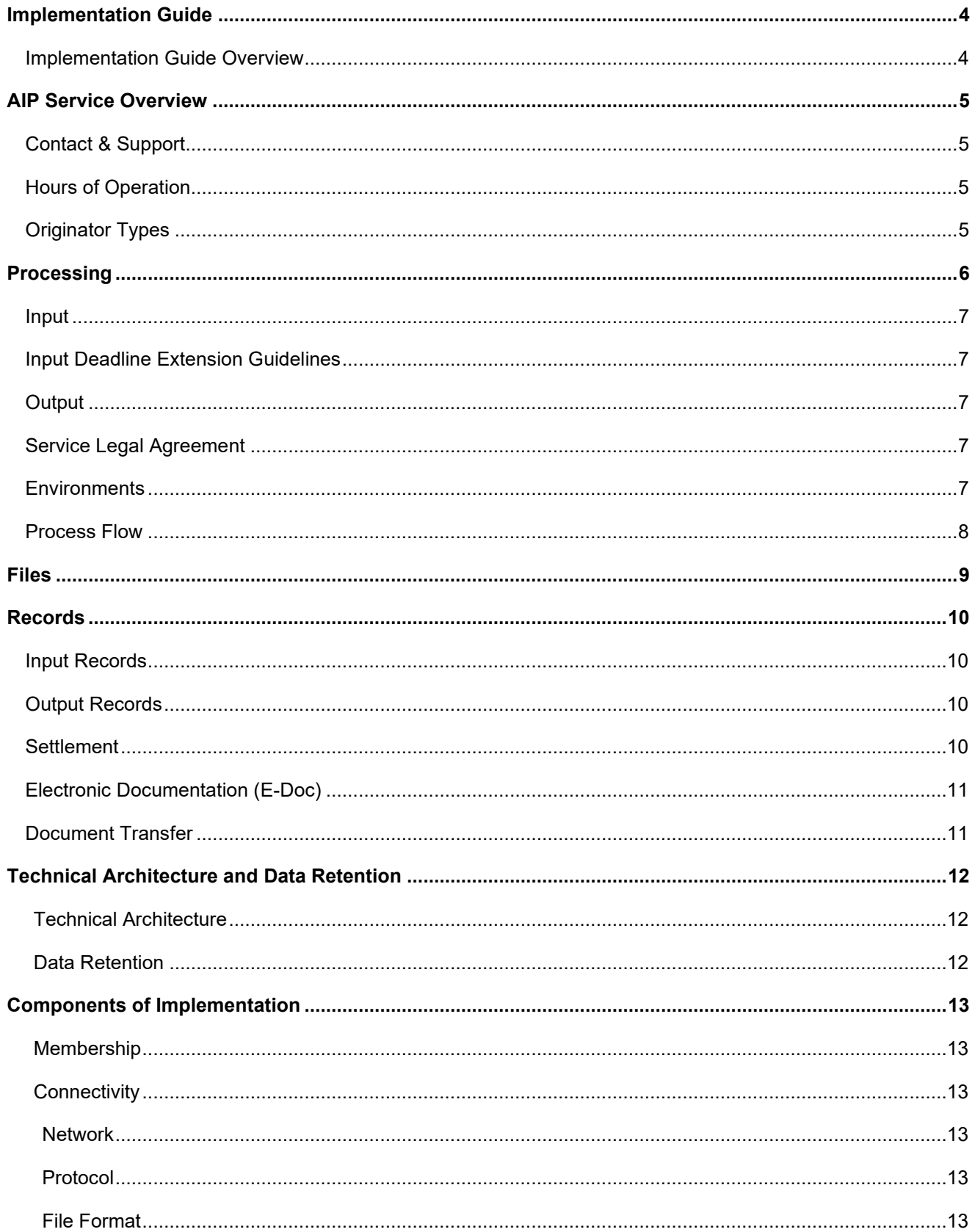

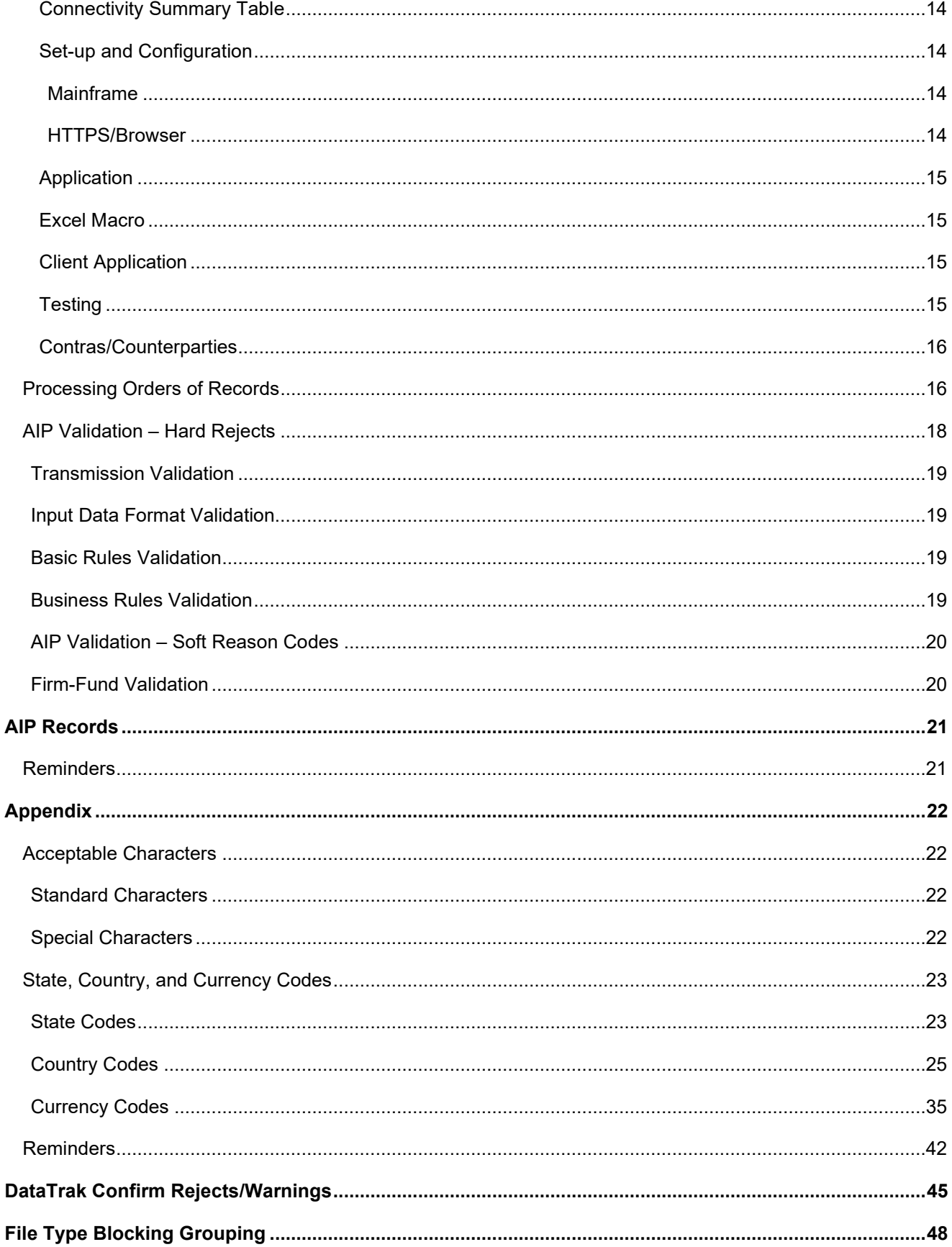

## <span id="page-3-0"></span>**IMPLEMENTATION GUIDE**

## <span id="page-3-1"></span>**Implementation Guide Overview**

This guide provides an overview of the information needed to implement AIP for mainframe connections and browser-based applications. In addition to this guide, the Data Dictionary, which provides byte-by-byte detail of all records, and Transaction Flows should be used to fully understand how the service works. AIP documentation can be found on the AIP website: [www.dtcc.com/aip.](https://dtcc.sharepoint.com/sites/RWDTCCLSF/Shared%20Documents/WMS/AIP/Docs/www.dtcc.com/aip) Other reference information such as sample files are available upon request.

## <span id="page-4-0"></span>**AIP SERVICE OVERVIEW**

DTCC's Alternative Investment Product Services (AIP) is a standardized, trading and reporting platform that links the alternative investments industry to securely and efficiently exchange data and money. The centralized AIP Platform was built in collaboration with industry partners and designed to be easily accessible to all alternatives marketplace participants. Engineered to support alternative investments products including hedge funds, funds of funds, private equity, non-traded REITs and business development companies, the platform helps eliminate manual transactions, speed processes, lower operational risks and costs and increase transparency across the marketplace.

The service automates a broad range of pre-trade, trade, and post-trade transactions such as creating a profile for a fund, announcing information about a fund, processing orders and communicating position, and activity data. The system also supports money settlement, electronic document transmission and provides reminders for some transactions.

Transactions are bilateral, generally, with a 'Firm' on one side of the transaction and a 'Fund' on the other side. Dependent upon the transaction type, Firms and Funds can play the role of sender or receiver.

If a record should be sent to multiple recipients, for example for a Security General Profile, this can be accomplished by repeating the same record and specifying a different recipient on each record. Additionally, entities such as Service Bureaus and Fund Administrators can send and/or receive transactions on behalf of Funds or Firms. Please note there are some records such as reminders and settlement that originate from the AIP application only and are sent to AIP clients.

## <span id="page-4-1"></span>**Contact & Support**

For additional information or questions about the service, please contact a member of the AIP team. Contact information is available on the [AIP website.](http://www.dtcc.com/aip) For Production support, please contact 888-382-2721 or 212-855- 8099 Options 5-5-2 or [AIPSupport@dtcc.com.](mailto:AIPSupport@dtcc.com)

## <span id="page-4-2"></span>**Hours of Operation**

The AIP service is available for transaction processing six days week, from Monday through Saturday while settlement is processed Monday through Friday. There are transactions and settlement on some holidays, which are noted on the 'Essentials' section of the AIP Website under - [Holiday Processing Output Schedule.](https://www.dtcc.com/wealth-management-services/alternative-investment-products/aip)

## <span id="page-4-3"></span>**Originator Types**

In the AIP system, there are two Originator Types – Fund and Firm. These roles specify which files can be inputted as well as the types of records that can be submitted or received. Generally, AIP Firms are Broker-Dealers or Custodians, and AIP Funds are Funds, Fund Administrators or Funds of Funds. Funds can only send AIP Fund Input while Firms can only send AIP Firm Input. Both Funds and Firms can receive the three primary output files: AIP Records Output, AIP Settlement Output and AIP Reminders/Broadcast. Service providers can submit and receive transactions for AIP Firms and/or AIP Funds who have designated them to do so.

## <span id="page-5-0"></span>**PROCESSING**

The AIP system processes input transactions as they are received, and output becomes available after scheduled output cycles are completed; output timing can vary based on input volume. Output processing starts at the times indicated below. Please refer to the AIP website under the 'Essentials' section for the most updated – [Output Schedule.](https://www.dtcc.com/-/media/Files/Downloads/Investment-Product-Services/Wealth-Management-Services/AIP/AIP-Output-Schedule.docx)

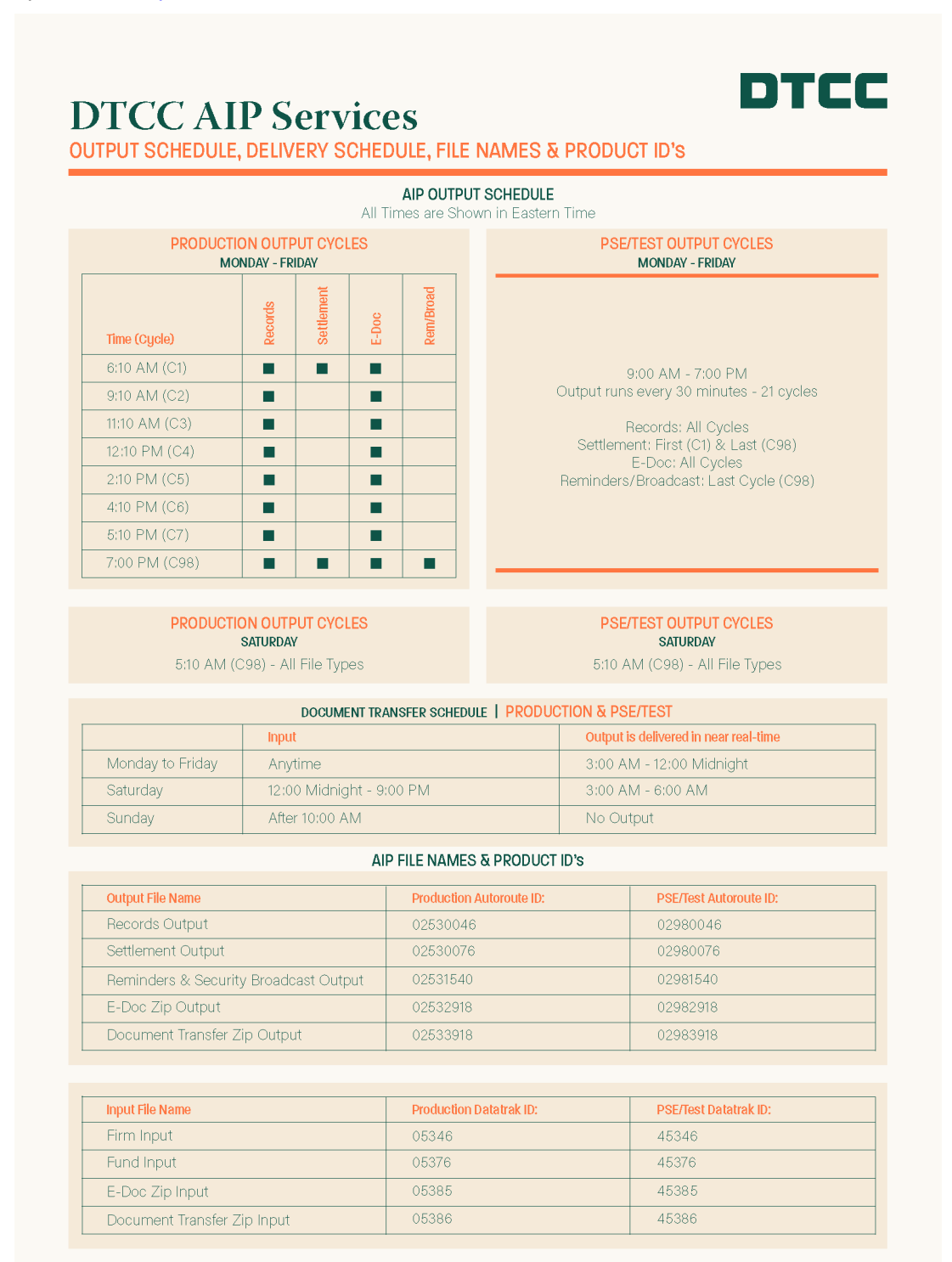

DTCC Public (White)

## <span id="page-6-0"></span>**Input**

Input files can be submitted to the AIP service during the hours of operation. Each file can contain thousands of records of different record types and multiple files can be submitted throughout the day. Any updates made to the following records require a cache refresh before AIP will validate against those new updates:

- **Security General Profile**
- **Security Contact**
- Security Announcement

The cache refresh is done after each AIP Output Cycle. For example, if an update is made to one of the above records in Cycle 1, AIP will only validate against those updates for records sent in Cycle 2 or thereafter.

#### **Note:**

Input submitted on Sundays and non-processing days such as holidays will be rejected unless certain modifications are made to the file.

## <span id="page-6-1"></span>**Input Deadline Extension Guidelines**

Input files must be received by DTCC before the applicable cycle deadline as published in the output schedule. Under certain limited circumstances, DTCC may extend a cycle deadline. If an extension is needed for any input submission, firms should use one of the following methods to obtain support:

- Email [aipsupport@dtcc.com](https://dtcc.sharepoint.com/sites/RWDTCCLSF/Shared%20Documents/WMS/AIP/Docs/aipsupport@dtcc.com)
- Call DTCC Client Support at 1-888-382-2721 and follow the prompt for production support

If DTCC, at its sole discretion, extends a deadline that would significantly delay processing, a communication will be distributed.

## <span id="page-6-2"></span>**Output**

Output files are created after the output process is complete; however, there will not be a notification when output is available. Depending upon the connectivity configuration, the file will either be transmitted to the client or the client will need to request/download output.

## <span id="page-6-3"></span>**Service Legal Agreement**

The AIP SLA target is to complete processing within 45 minutes of the cycle time specified in the Production processing schedule. Extended delays will be communicated to AIP clients via email notification.

### <span id="page-6-4"></span>**Environments**

The AIP application has two environments that can be accessed through any connectivity option. There is the Production environment and the Test environment, which is referred to as PSE (Participant Services Environment). All testing should be conducted in the PSE environment, and it is recommended that all firms test in PSE before going to Production to ensure they are familiar with all processes related to AIP.

**Note:** 

Production data should not be submitted in the Test/PSE environment.

## <span id="page-7-0"></span>**Process Flow**

Individual Transaction Flows are provided on the [AIP website](http://www.dtcc.com/aip) but the diagram below provides a general overview of how the process flow works. For simplicity, reminders and settlement aren't included.

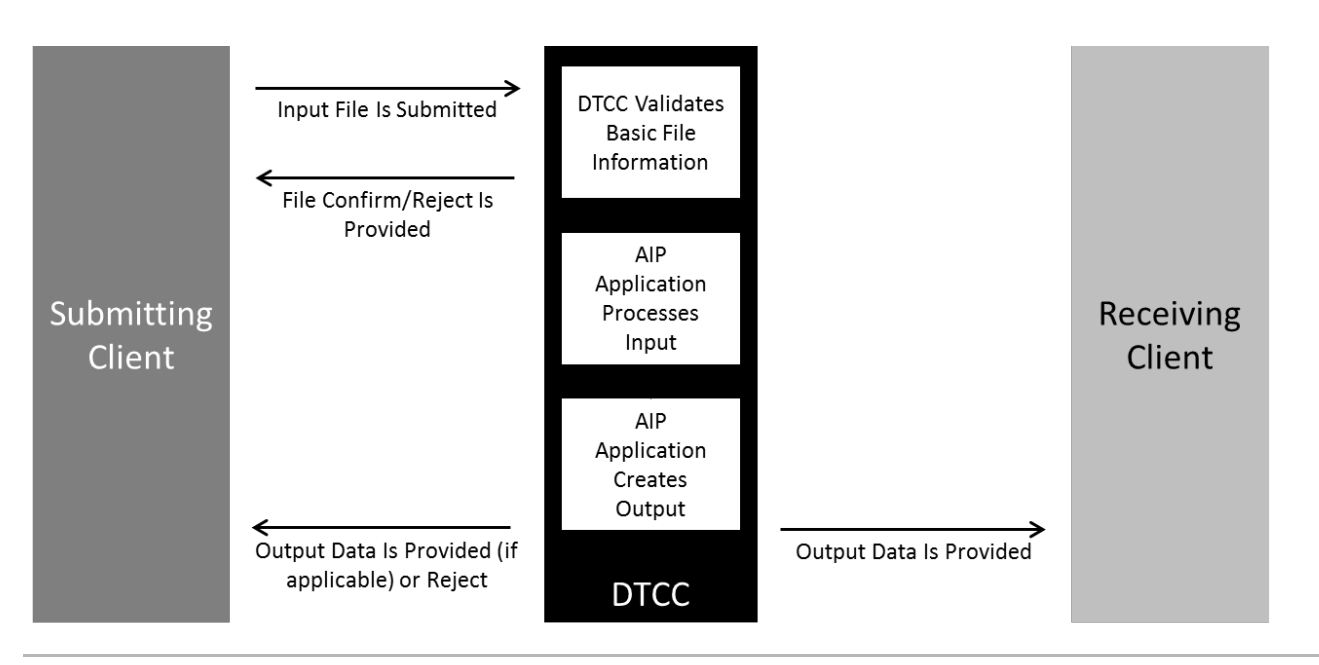

#### **Note:**

DataTrak Confirm Rejects/Warnings and reject codes are detailed in the Appendix.

## <span id="page-8-0"></span>**FILES**

There are several files processed and created by the AIP system which are detailed in the table below. Clients are required to request the files they would like to be configured for during the set-up process.

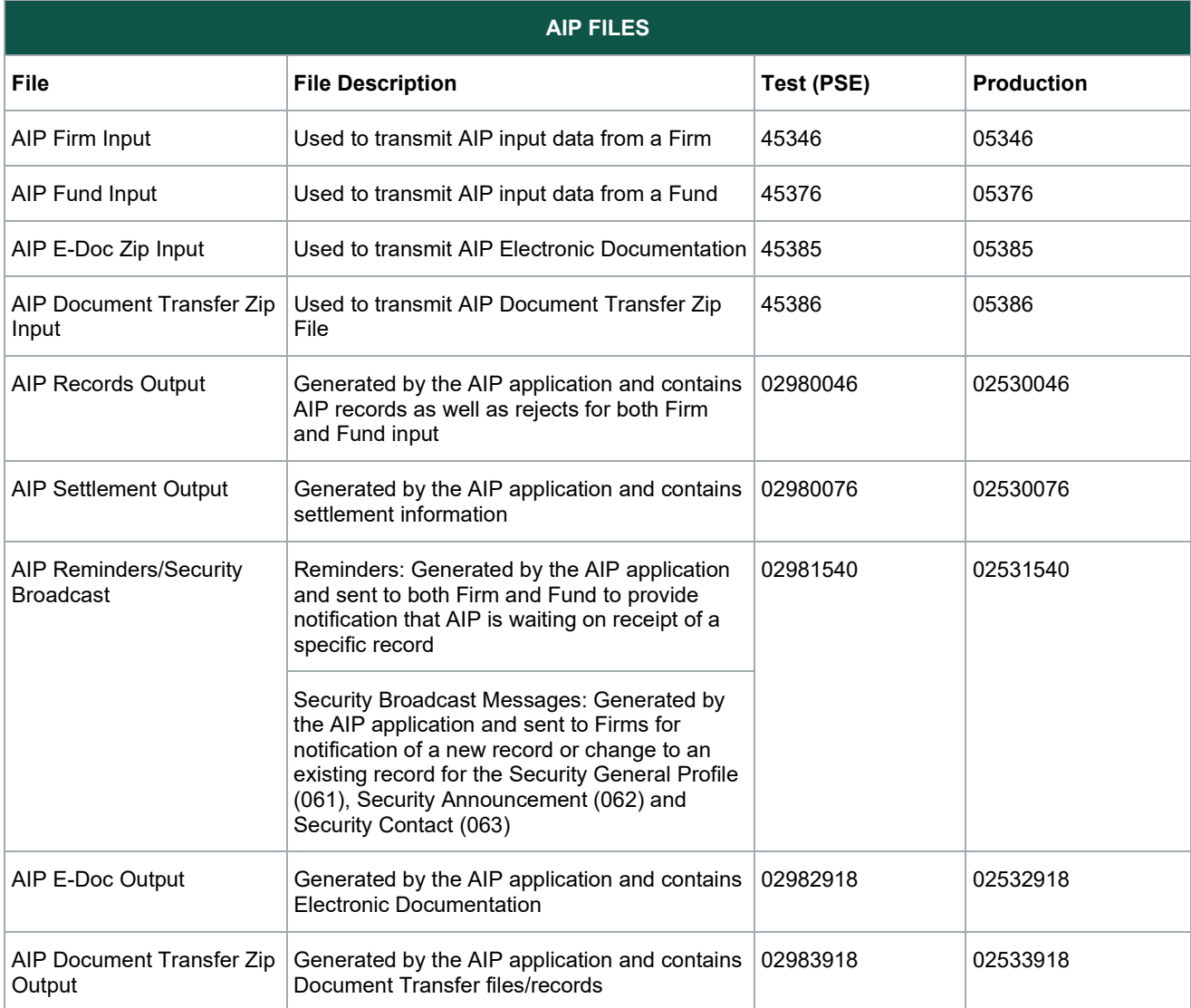

## <span id="page-9-0"></span>**RECORDS**

## <span id="page-9-1"></span>**Input Records**

At a summary level, AIP files have three categories of records: DataTrak/AutoRoute/CDTS Header and Trailer Records, AIP Application Header and Trailer Records and AIP Business Records. The order of records in an input file is:

- DataTrak/CDTS Header
- AIP Business Records
- DataTrak/CDTS Trailer

Mainframe users must provide all of the records within the file. Browser users only need to create files by inputting data in the Excel Macro or creating a file with only AIP Business Records – both types of headers and trailers are created by the application when the file is uploaded.

## <span id="page-9-2"></span>**Output Records**

There are two structures for output records with the AIP Records Output and AIP Reminders/Security Broadcast sharing one structure while the AIP Settlement Output has a different structure. Details are below.

AIP Records Output and AIP Reminders/Security Broadcast

- AutoRoute/CDTS Header
- **AIP Application Header**
- AIP Business Records
- AIP Application Trailer

AIP Settlement Output

- AutoRoute/CDTS Header
- Settlement Detail
- Settlement Trade Trailer
- Settlement Grand Total Trailer

#### **Note:**

The Settlement Output file includes settling transactions and non-settling transaction when the Settlement Date on the record is populated.

### <span id="page-9-3"></span>**Settlement**

AIP supports money settlement for companies that have completed the process to become eligible for settlement, including the designation of an AIP Settlement Bank. Settlement files contain settlement data, organized by Settlement Date (SD). Settlement files provide information for transactions leading up to settlement date starting four business days in advance: SD-3, SD-2, SD-1, and SD. The information is provided on a rolling basis so today's SD-3 transaction will be tomorrow's SD-2 transaction, etc. and will reflect any changes made. Please contact a member of the AIP team to discuss the set-up of a settling bank if settling transactions will be implemented.

## <span id="page-10-0"></span>**Electronic Documentation (E-Doc)**

AIP supports the transmission of electronic documents (PDF or TIF) that are associated with AIP transactions. The process uses a zip file containing the documentation along with a 'manifest' that associates the documents to the Control Number of the related transaction. The E-Doc functionality supports Orders, Account Transfers, Account Registrations and Account Maintenance records.

## <span id="page-10-1"></span>**Document Transfer**

AIP allows Senders and Receivers, regardless of entity type, to transmit PDF documents via SFTP or NDM for Purchase, Redemption, Transfer or Maintenance transactions that are stand-alone or related to an AIP Transaction. The process uses a zip file containing the PDF(s) along with a 'manifest' file that associates the PDF(s) that are contained within the zip file.

## <span id="page-11-0"></span>**TECHNICAL ARCHITECTURE AND DATA RETENTION**

### <span id="page-11-1"></span>**Technical Architecture**

The application runs on DTCC's Distributed Environment, and the following table provides additional information about the technical details.

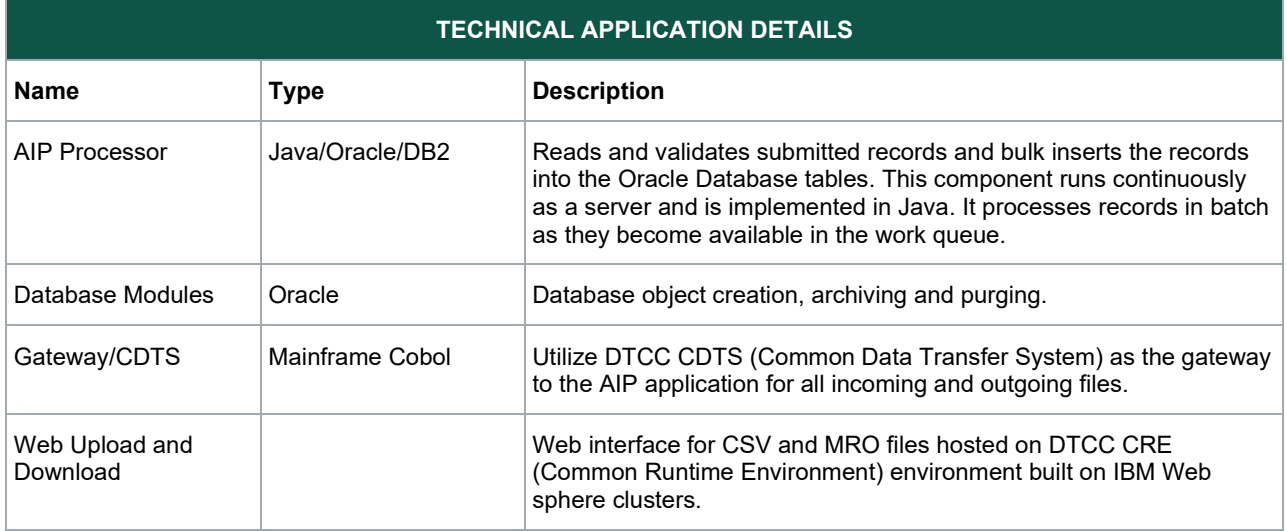

### <span id="page-11-2"></span>**Data Retention**

All incoming data will be stored for 2 weeks. All outgoing data will be stored for 5 years.

Document Transfer incoming and outgoing files will be stored for 14 months. A request to AIP Product Management to provide a copy of the file is required.

## <span id="page-12-0"></span>**COMPONENTS OF IMPLEMENTATION**

There are three key components to implementation: Membership, Connectivity, and Application.

### <span id="page-12-1"></span>**Membership**

Either your company or the company you are transmitting on behalf of must become an AIP member even if you have an existing membership with one of the DTCC entities such as DTC, NSCC or FICC. Please speak to a member of the AIP team to review this process.

### <span id="page-12-2"></span>**Connectivity**

#### <span id="page-12-3"></span>**Network**

The AIP service can be accessed via DTCC's private SMART (Securely Managed And Reliable Technology) network or via the internet. The SMART network provides greater security and automation, but the implementation can be more complex if it's being set-up for the first time. Additionally, there may be installation and/or monthly fees if the connection is not already established for another DTCC service. Companies that have an existing SMART connection with ample bandwidth can leverage it with no additional cost and it is typically the simplest and best connectivity option. SMART is available via an MPLS dedicated circuit or ANIRA, a desktop VPN client; additional information is available for both of these options from an AIP team member. There are no DTCC charges for connecting with the browser application via the internet, but users need to manually upload and download files.

#### <span id="page-12-4"></span>**Protocol**

The AIP application is available via SFTP (SSH), FTPS (SSL), NDM, and HTTPS.

### <span id="page-12-5"></span>**File Format**

SFTP, FTPS, NDM and the browser-based application support both MRO and CSV file formats. The choice of file format must be specified at the time of set-up and files will be generated and expected in that format type unless a request is submitted to change it.

### <span id="page-13-0"></span>**Connectivity Summary Table**

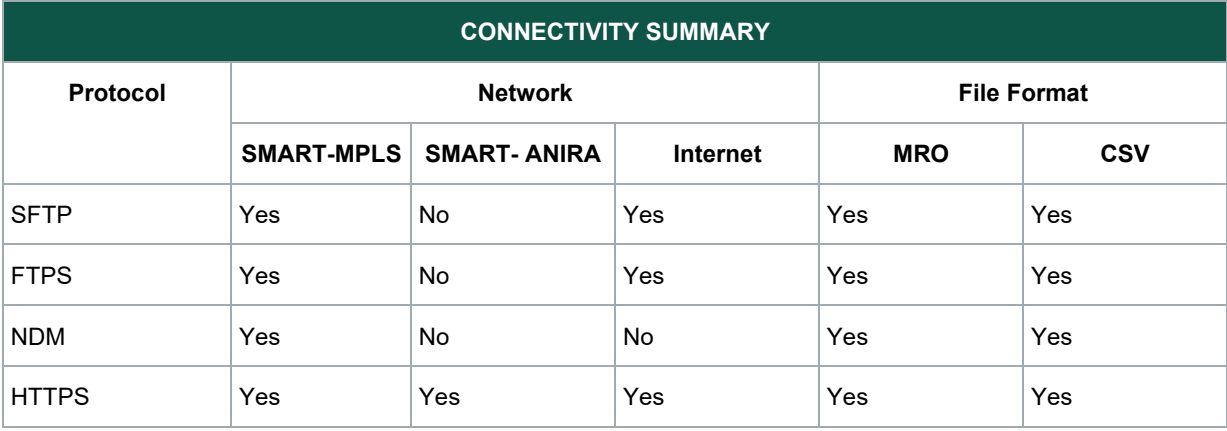

The following table expresses all of the options for connectivity in a matrix format.

#### <span id="page-13-1"></span>**Set-up and Configuration**

The set-up and configuration depends upon the protocol and network type selected. SFTP, FTPS and NDM, which are referred to as mainframe connections, follow one general process while HTTPS/browser users follow another.

#### <span id="page-13-2"></span>**Mainframe**

The following steps should be followed to set-up a mainframe connection to AIP:

- Ask an AIP team member to set-up a connectivity call with the DTCC connectivity team to review the process and requirements.
- Receive and complete documentation including a Router Exchange Form (REF) requesting set-up of an AIP connection including IP addresses, nodes, etc.
- Conduct high-level connectivity testing with the DTCC connectivity team to ensure the connection is working in the Test environment.
- Complete application testing with test partners.
- Activate membership, have the Test environment set-up mirrored in Production and start sending transactions in Production.

#### <span id="page-13-3"></span>**HTTPS/Browser**

The following steps should be followed to set-up a HTTPS/Browser connection to AIP:

- Complete the Super Access Coordinator (SAC) form to set-up at least two people at your company to administer access for users of the AIP application:
	- o A SAC performs administrative functions such as setting up user IDs for the AIP application.
	- $\circ$  A SAC uses a browser-based application called the Customer Registration System (CRS), which resides on the DTCC Portal along with the AIP application.
	- o A SAC form will be sent via email and needs to be completed, printed, signed, and returned to DTCC.
	- $\circ$  Once received and processed, a SAC will receive instructions to login and set-up users.
	- $\circ$  There are several roles available for users, which can be assigned based on the entitlements required by each user.
- $\circ$  An extensive SAC quide is available upon request and/or will be emailed to you with the login instructions.
- Conduct high-level connectivity testing with a DTCC team member to ensure the connection is working in the Test environment.
- Complete application testing with test partners.
- Activate membership, have the Test environment set-up mirrored in Production and start sending transactions in Production.

#### <span id="page-14-0"></span>**Application**

Mainframe users interact with the application by sending and receiving files via the chosen protocol to the IP of the service. HTTPS Browser user's login to the DTCC Portal at [https://portal.dtcc.com](https://portal.dtcc.com/) (internet) or [https://portal.dtcc.net](https://portal.dtcc.net/) (SMART), launch the AIP application and upload and download files.

#### <span id="page-14-1"></span>**Excel Macro**

An Excel Macro is provided to create MRO or CSV files from an Excel spreadsheet. Users input data into the Excel Macro, and it creates a properly formatted file, which is transmitted to the application. The Excel Macro and a separate user guide can be provided by the AIP team and is not detailed here.

**Note:** 

While the Excel Macro is intended for HTTPS Browser users, mainframe users can also use it to create files, which would be submitted via the chosen connectivity option with the required headers and trailers added.

#### <span id="page-14-2"></span>**Client Application**

Please note that AIP does not provide software to support the implementation of AIP. The application will receive input files and create output files but additional software for extracting, creating, or processing these files on client systems is not provided.

#### <span id="page-14-3"></span>**Testing**

Testing is strongly encouraged to ensure familiarity with the AIP application and Production readiness. Companies should speak with their test partner(s) to coordinate test scenarios and review schedules and expectations for Production data. Some trading partners will require testing.

#### <span id="page-15-0"></span>**Contras/Counterparties**

While all aspects of the AIP service are available for implementation, AIP members generally choose to implement a subset of transactions. Please check with your contras/counterparties or a member of the AIP team to verify which transactions they have implemented: Application Processing, Validation, and Rejects.

## <span id="page-15-1"></span>**Processing Orders of Records**

The AIP application processes transactions in a specific way, based on five groups and records, as detailed below.

- Each file received will be treated independently and each Record Type in the file will be associated with a specific group.
- Groups are processed sequentially, e.g., Group 1 processing must be completed before Group 2 processing can start.
- Record types in each group are processed in parallel, but any record type in the group tagged with "(Serial)" will be processed serially, but concurrently with the other record types in that group.
- All files received from different submitters will be processed simultaneously because the record dependency will not occur within the same cycle.
- All files received from the same submitter within the same cycle could have record dependencies and will be processed with a file and group dependent input process.

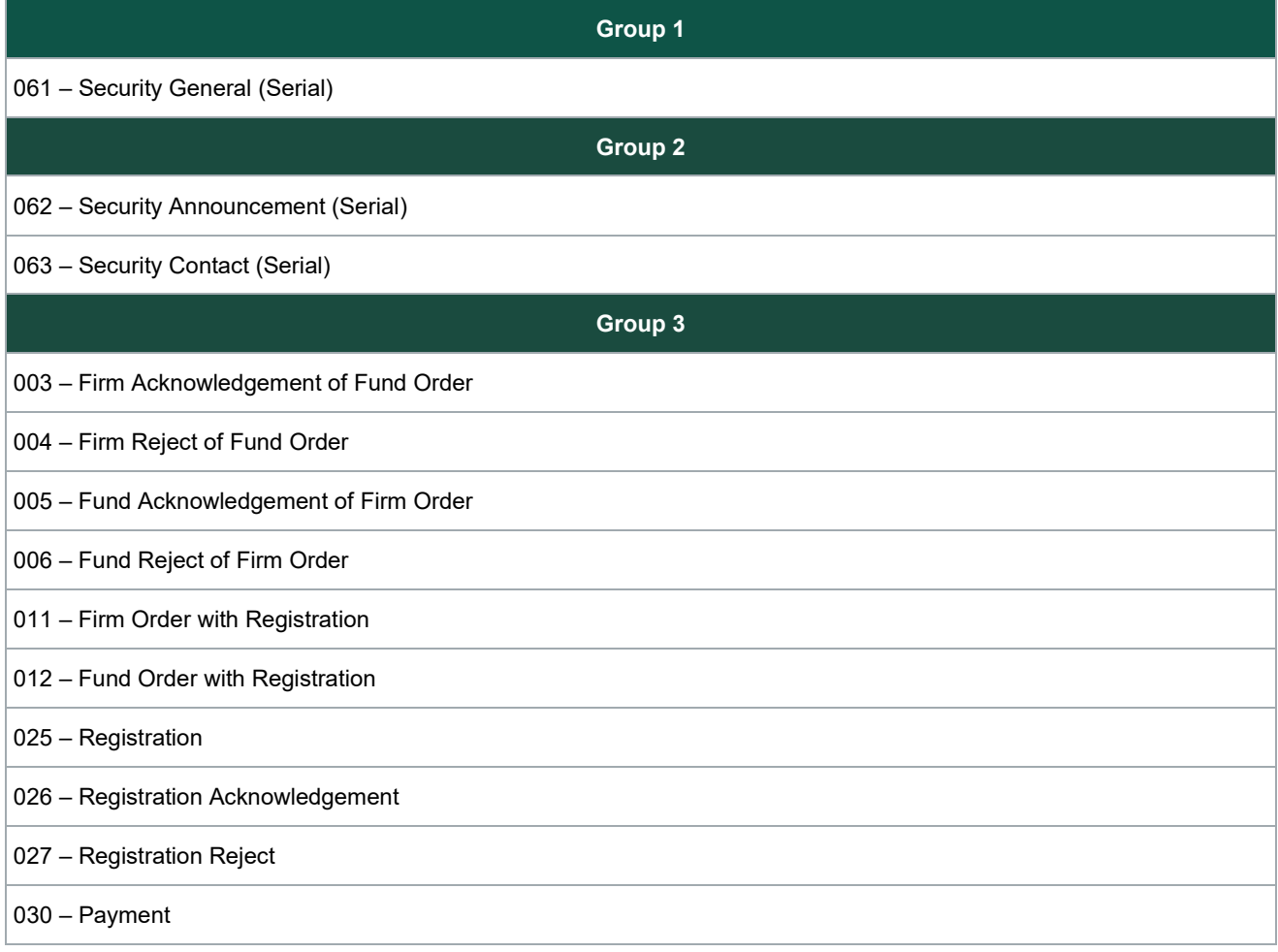

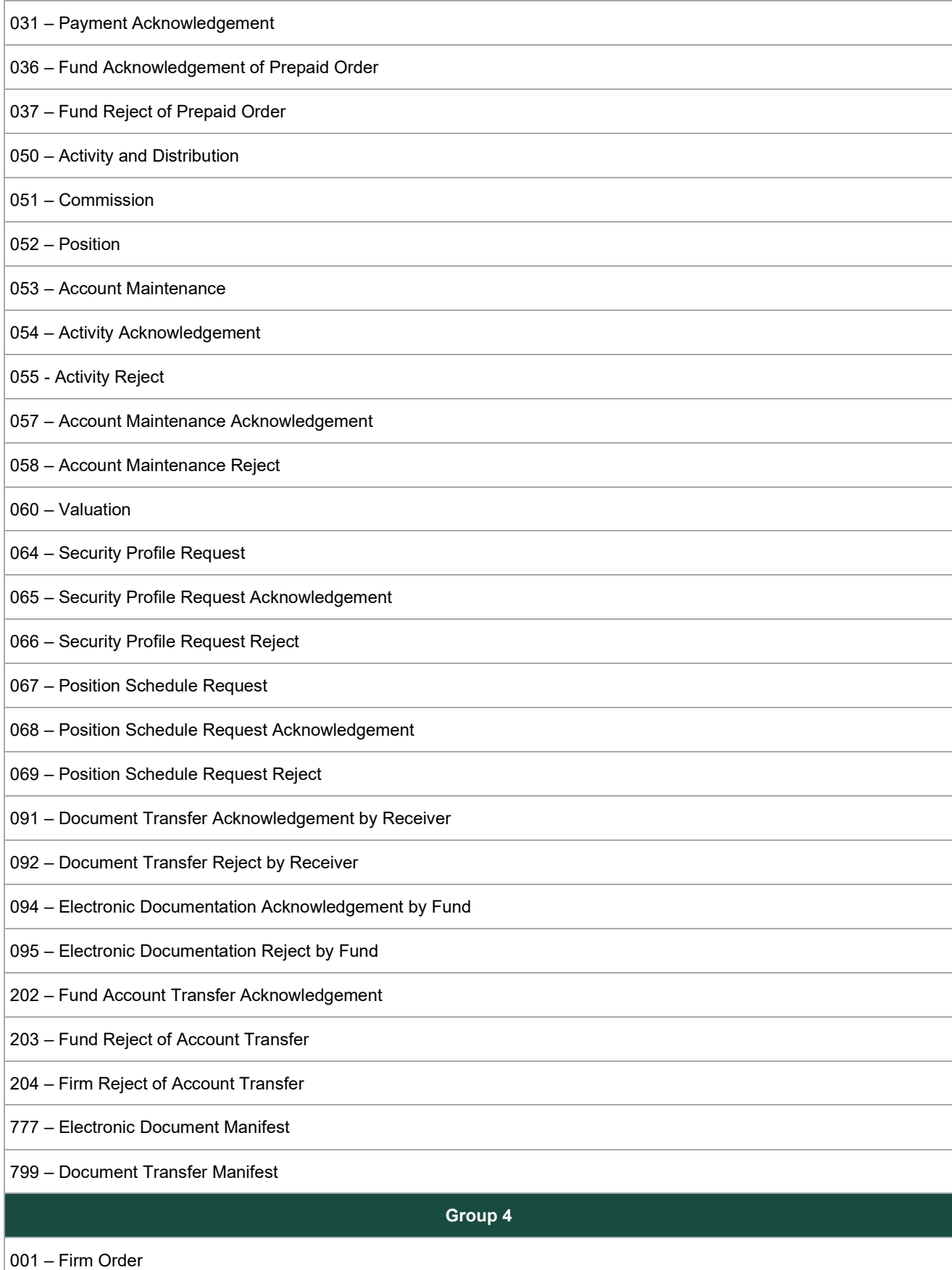

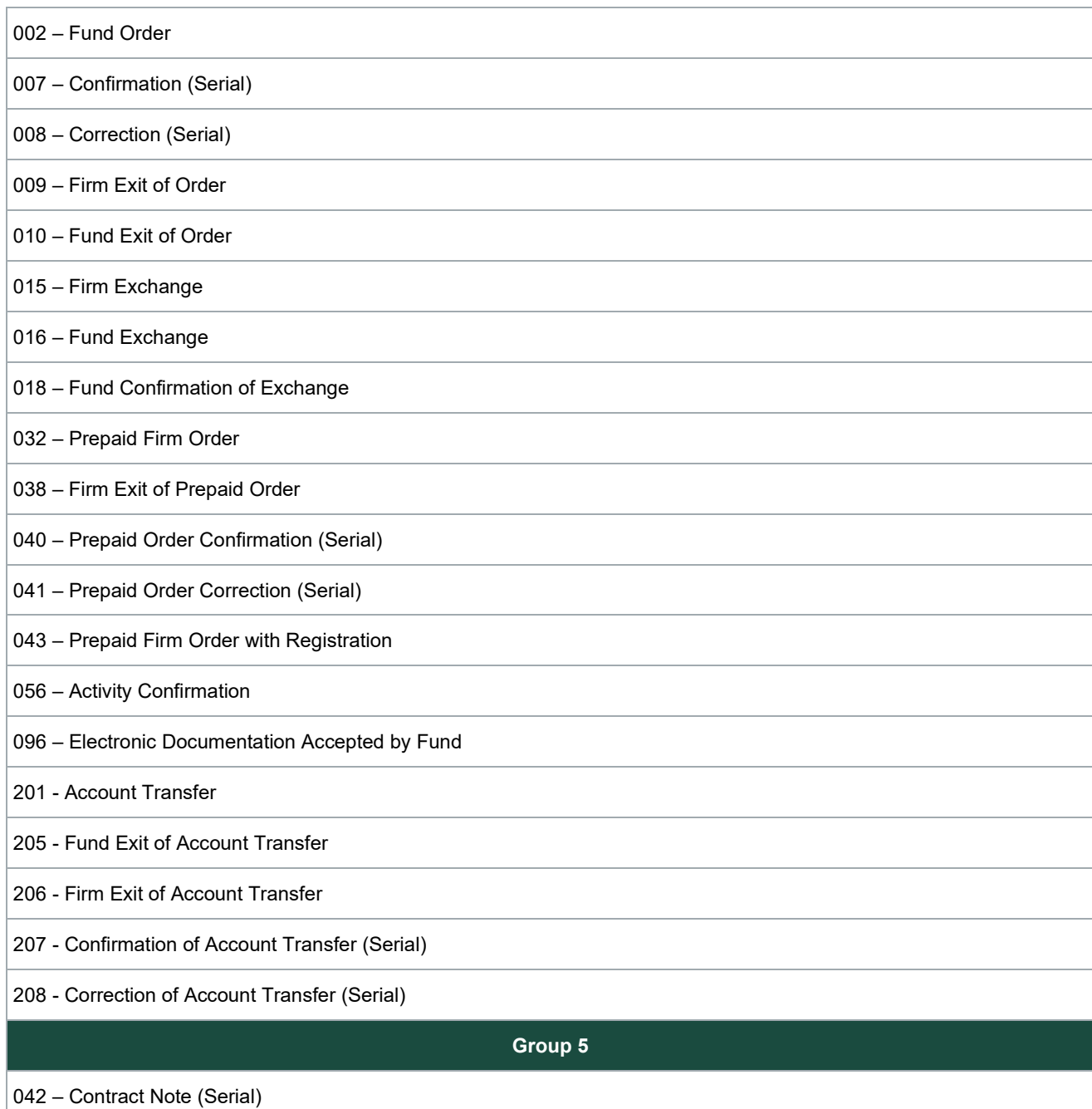

## <span id="page-17-0"></span>**AIP Validation – Hard Rejects**

AIP validates input data sequentially through the following four levels:

- Transmission Validation
- Input Data Format Validation
- Basic Rules Validation
- Business Rules Validation

If invalid data is found at any level of validation, AIP stops at that level, rejects the record with the appropriate error code and does not move to the next level. AIP can report up to 4 error codes per record. Reject codes are listed in the Data Dictionary and are received via the AIP Records Output file. Records that are hard rejected are not transmitted to the recipient. Hard rejects must be corrected and resubmitted to be received by the recipient.

### <span id="page-18-0"></span>**Transmission Validation**

The input file transfer system, DataTrak/CDTS, validates the transmission header and trailer to ensure the highest-level information about the file content is correct. If DataTrak/CDTS finds an error with the transmission date, etc., it will reject the file with a description and the entire file will not be submitted to the AIP system.

### <span id="page-18-1"></span>**Input Data Format Validation**

Input data format validation is the second level of validation in the AIP system, and it validates the basic format of the input data such as length, data type (Alphanumeric, numeric, or alpha), date pattern (e.g., mmddyyyy) and a predefined set of values for a particular field (e.g., the Originator Type field value should be either B or F). If any of the field values are invalid, then AIP rejects the record and will not move to the next level.

### <span id="page-18-2"></span>**Basic Rules Validation**

Basic rules validation is the third level of validation where AIP checks to see if any necessary data is present.

The following fields are part of basic rules validation:

- NSCC Security Issue Number
- Security Issue Name
- Security Identifier
- **Share Class**

AIP verifies that the data in the fields above are valid in the AIP database. If any of the values don't match the value in the AIP database, AIP rejects the record and will not move to next level.

### <span id="page-18-3"></span>**Business Rules Validation**

Business rules validation is the fourth and final level of validation, which verifies business rules and dependencies such as population optional/conditional fields when conditions require it. AIP locates any rules that are not matching and rejects the record.

### <span id="page-19-0"></span>**AIP Validation – Soft Reason Codes**

In addition to hard rejects, AIP also transmits soft reason codes for records that are validated against the Security Announcement. Soft reason codes are informational 'rejects' that do not stop processing but provide additional information, which indicate that although the data passed the AIP hard edits, a particular field may need attention. An example of this is a purchase order submitted after the subscription period ended. AIP would transmit the Order from the Firm to the Fund and include a soft reason code to the Fund only indicating the Fund is closed for purchases; the Firm will not receive a soft reason code. Soft reason codes are contained in the Data Dictionary and are received via the AIP Records Output file.

#### **Note:**

If there are both hard rejects and soft reason codes, the record will be back to the Firm with hard rejects only; soft reason codes will not be included.

### <span id="page-19-1"></span>**Firm-Fund Validation**

In addition to AIP validation, for certain record types such as Orders, AIP Participants can reject records and specify a reason for the reject. In cases of Firm-Fund rejects, a record was submitted and validated by AIP, but the receiver chose to reject the order back to the submitter. For example, a submitter not populating an optional field that the receiver requires. Firm-Fund rejects are contained in the Data Dictionary.

## <span id="page-20-0"></span>**AIP RECORDS**

There are over 90 record types in the AIP service, all of which are specified in the Data Dictionary. All records are assigned a three-digit identifier, such as the Security General Profile, which is designated as 061. The Data Dictionary provides all of the field level information about each record and the Transaction Flows provide process flow information about transactions.

## <span id="page-20-1"></span>**Reminders**

Reminders are records that alert Funds and Firms of a pending action that is required. Reminders are only sent in the last cycle (C98) on valid AIP processing days. A table in the appendix outlines the rules for reminders across all transactions.

## <span id="page-21-0"></span>**APPENDIX**

## <span id="page-21-1"></span>**Acceptable Characters**

### <span id="page-21-2"></span>**Standard Characters**

Used as permitted in numeric and alphanumeric fields.

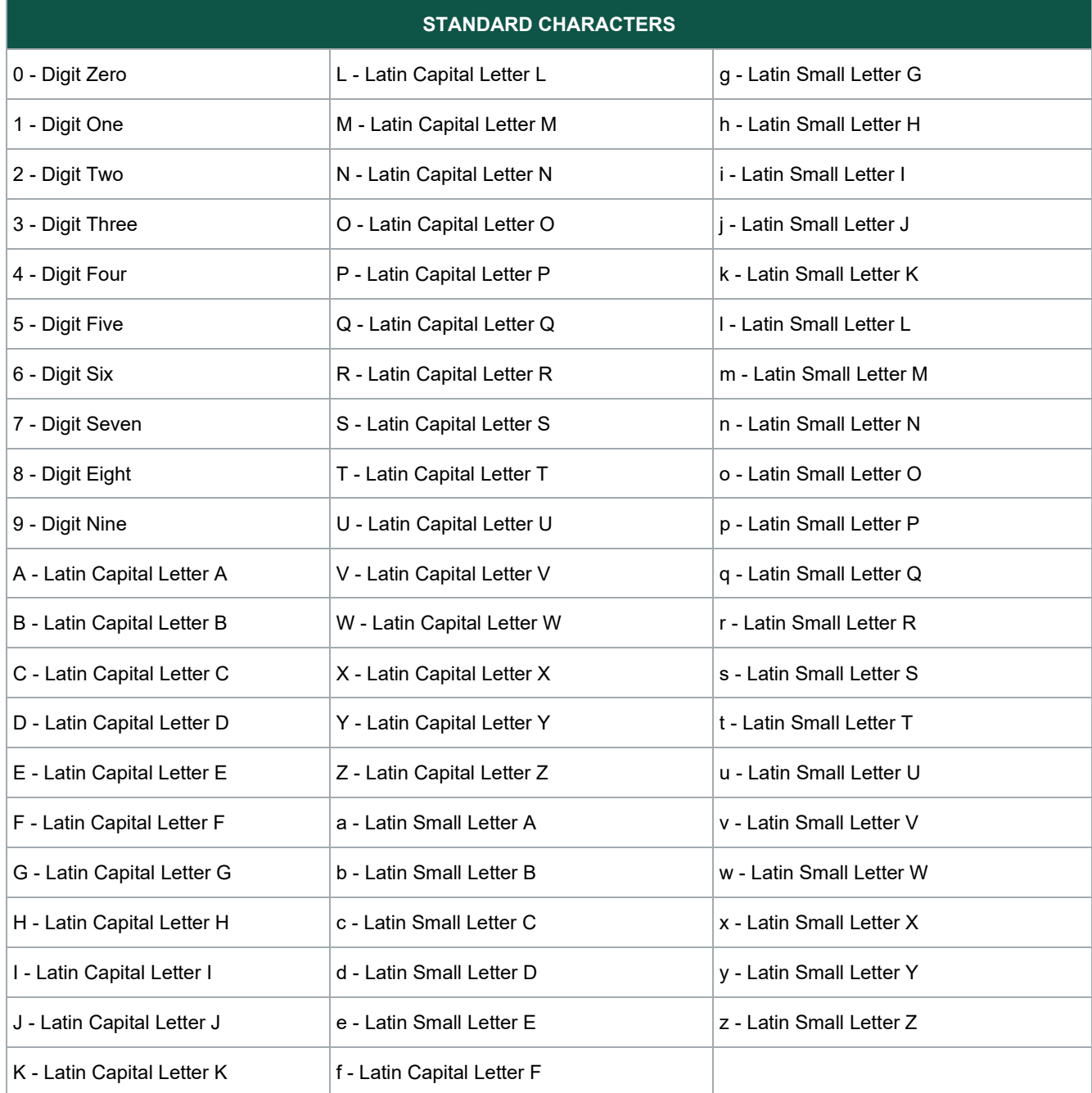

## <span id="page-21-3"></span>**Special Characters**

Used in addition to the Standard Characters in fields noted in the Data Dictionary as 'Special characters allowed'.

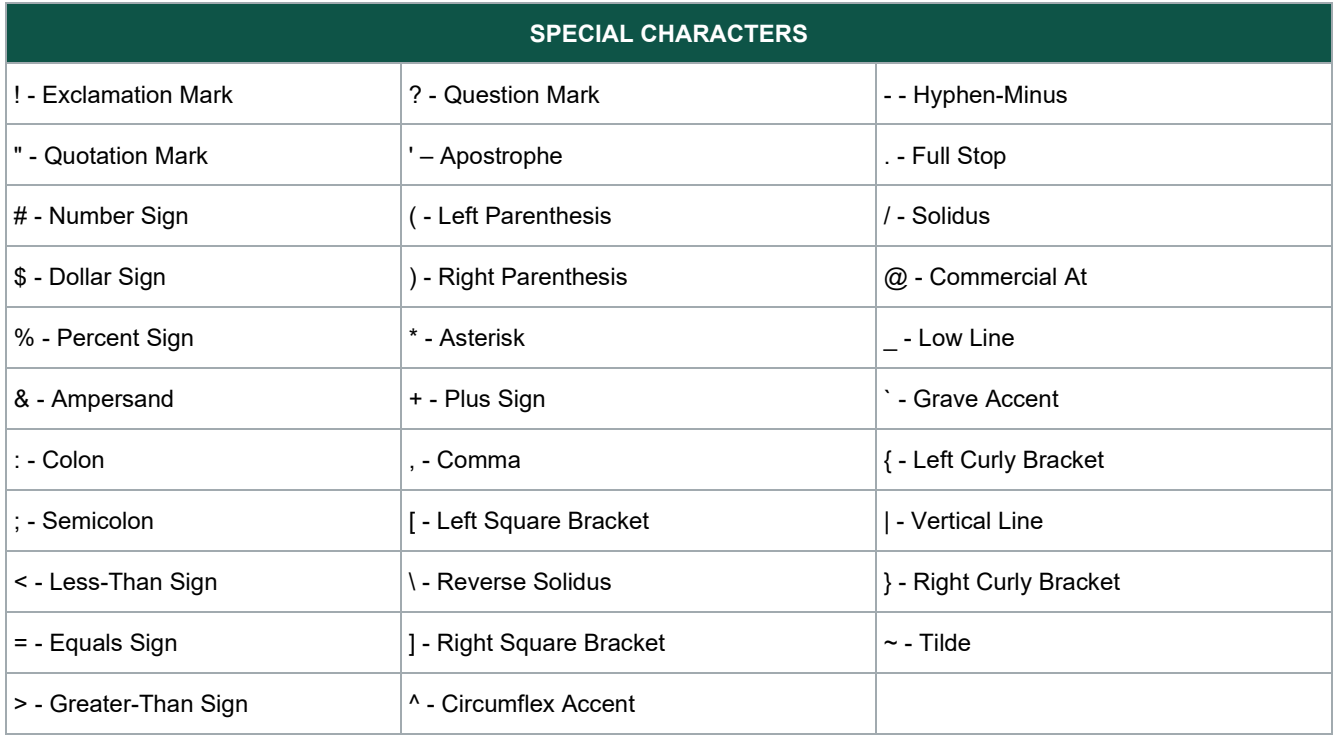

## <span id="page-22-0"></span>**State, Country, and Currency Codes**

## <span id="page-22-1"></span>**State Codes**

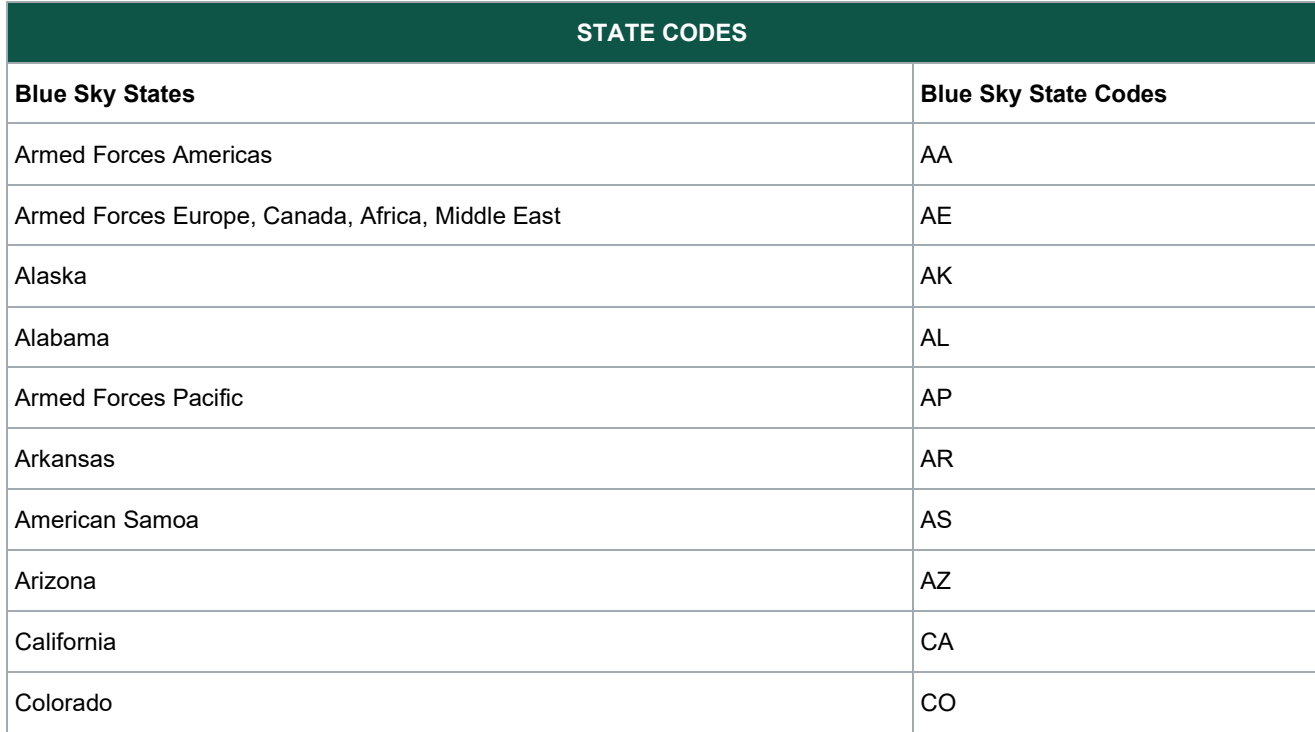

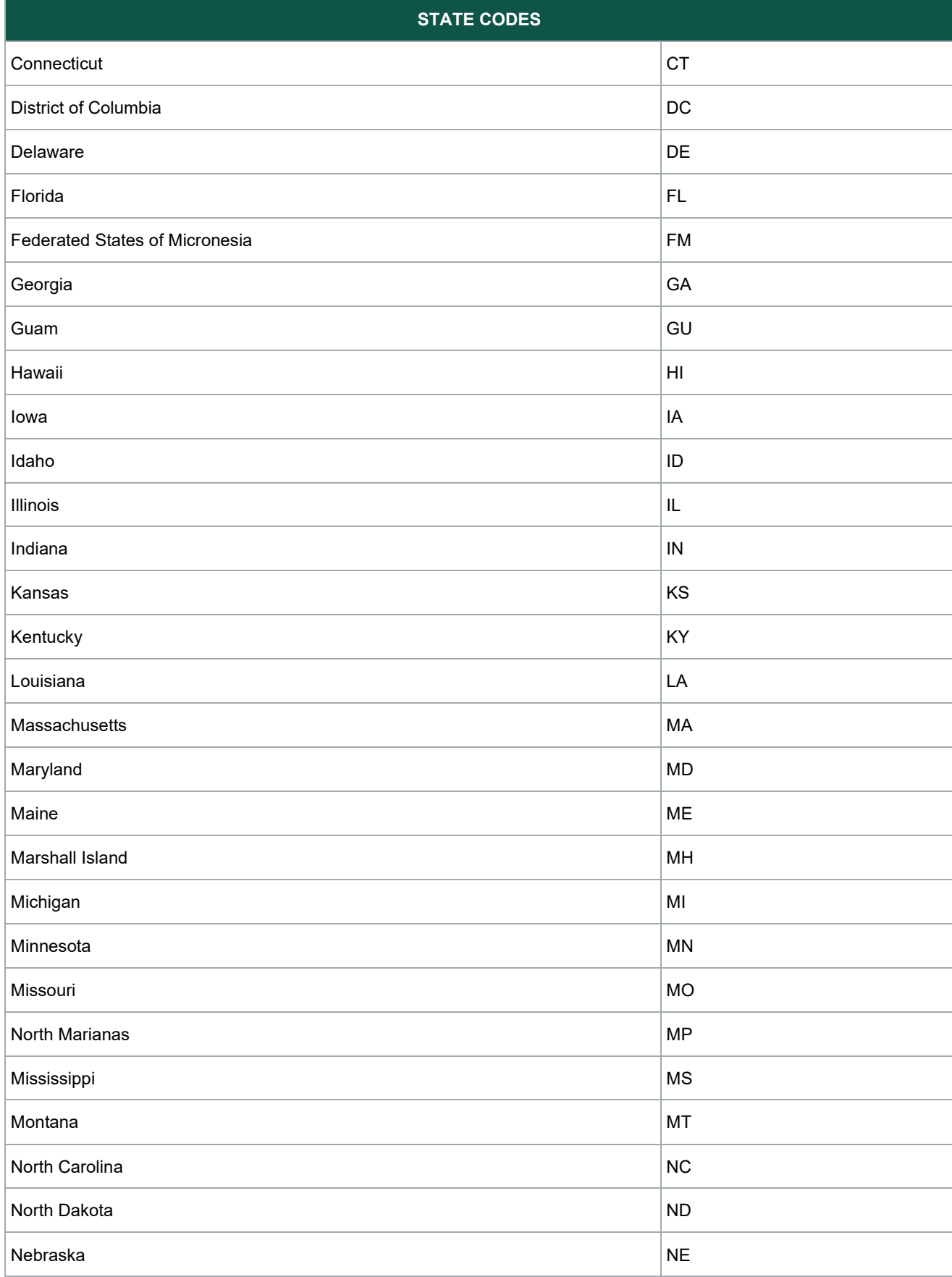

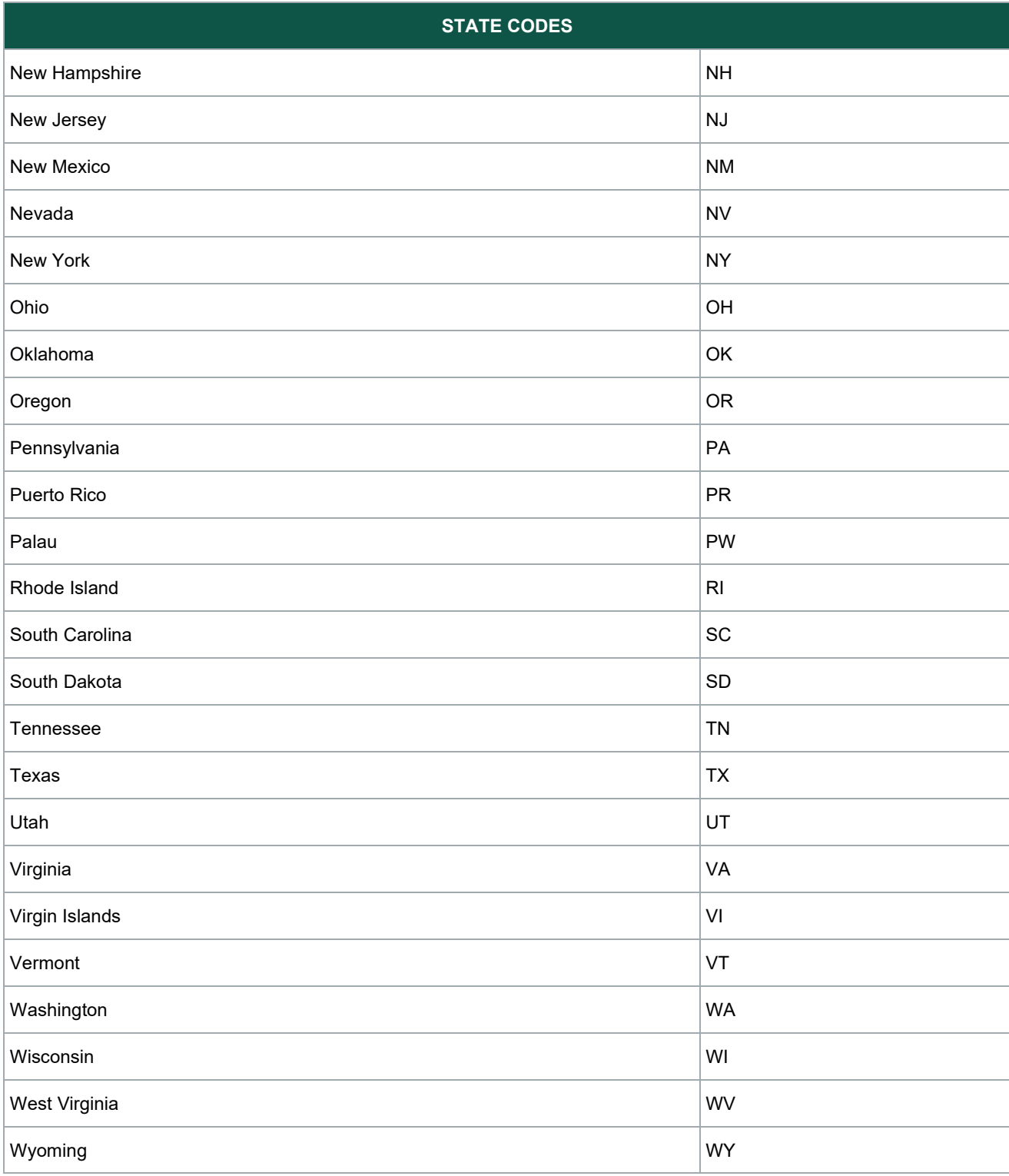

## <span id="page-24-0"></span>**Country Codes**

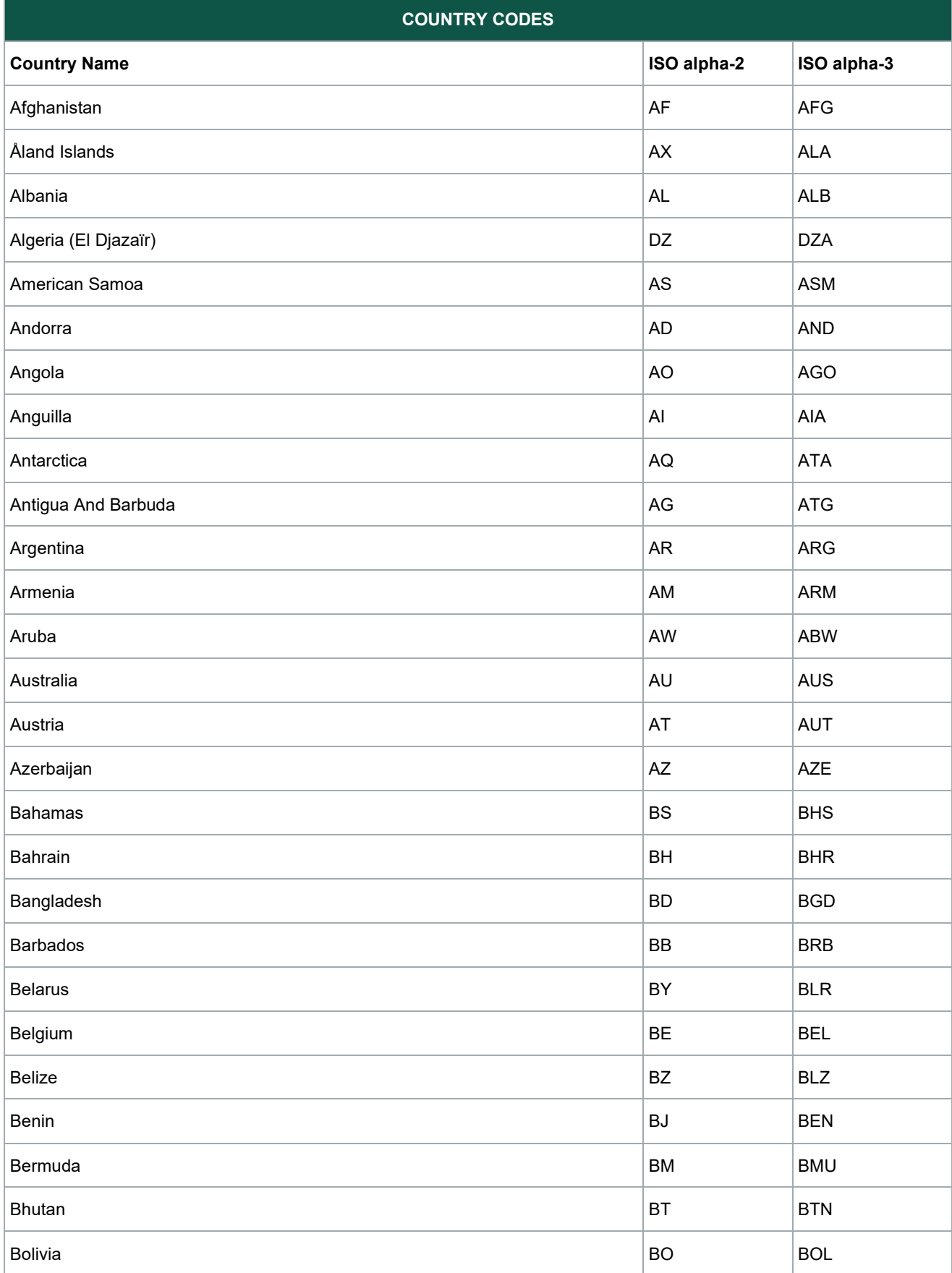

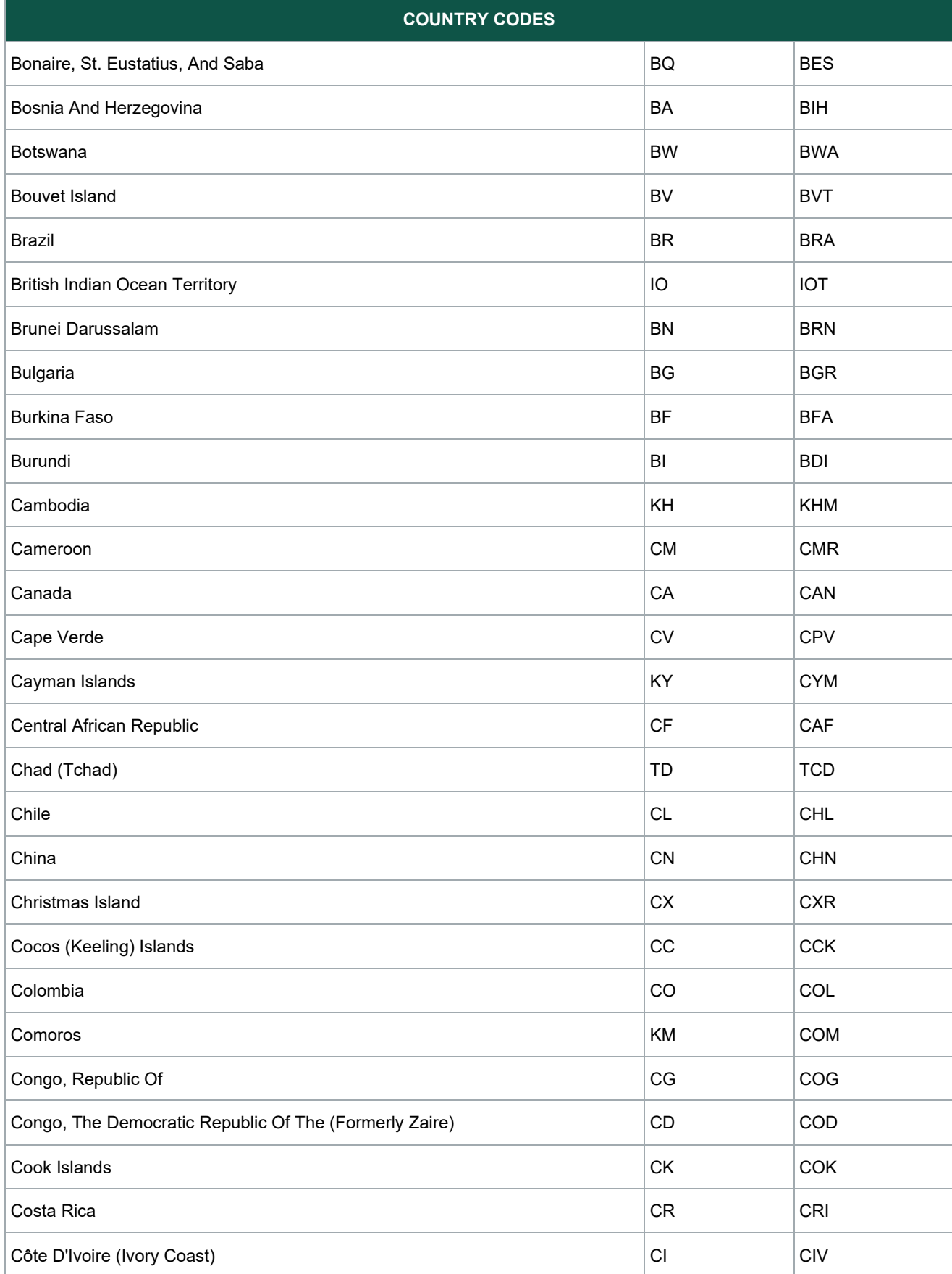

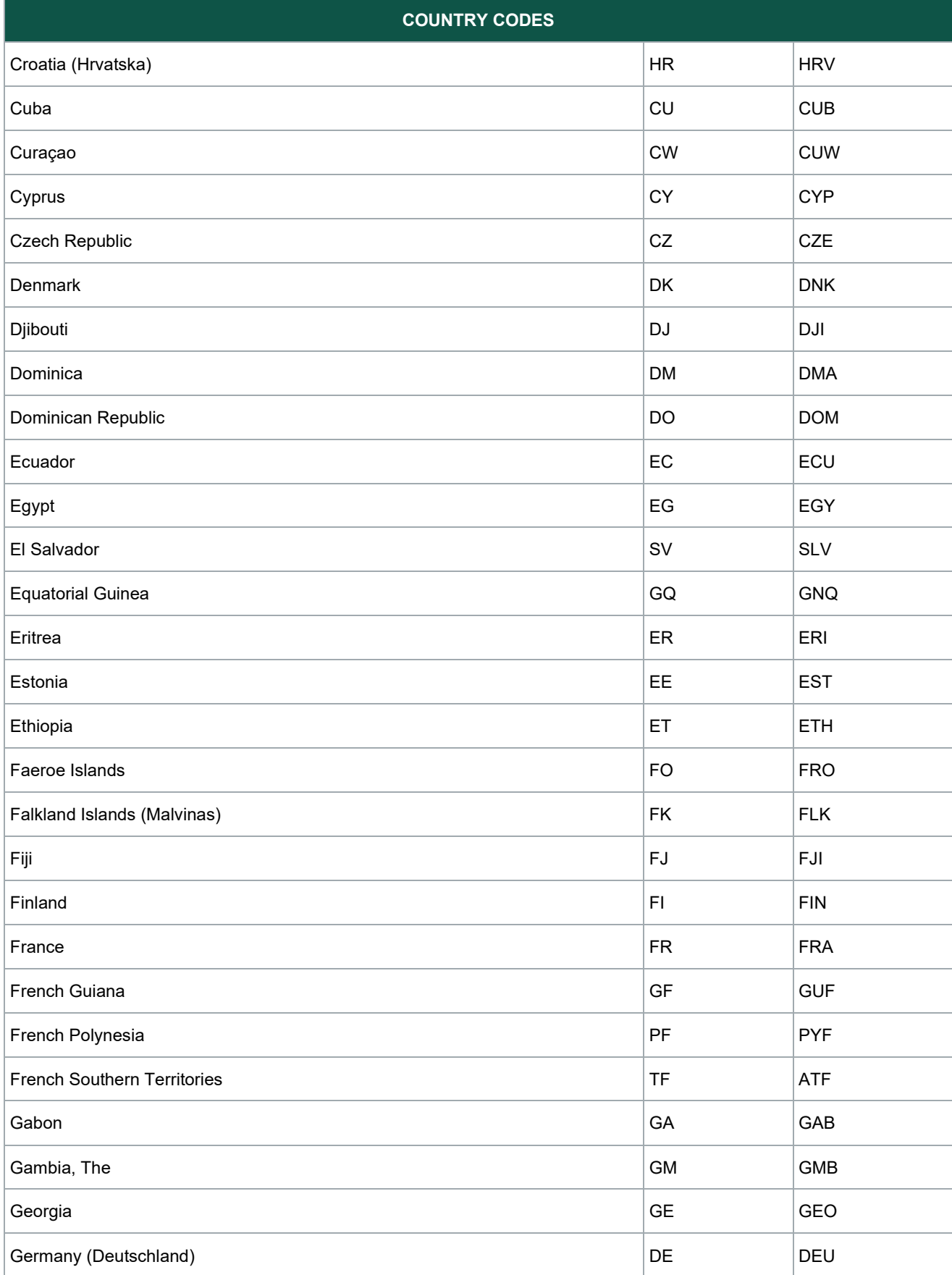

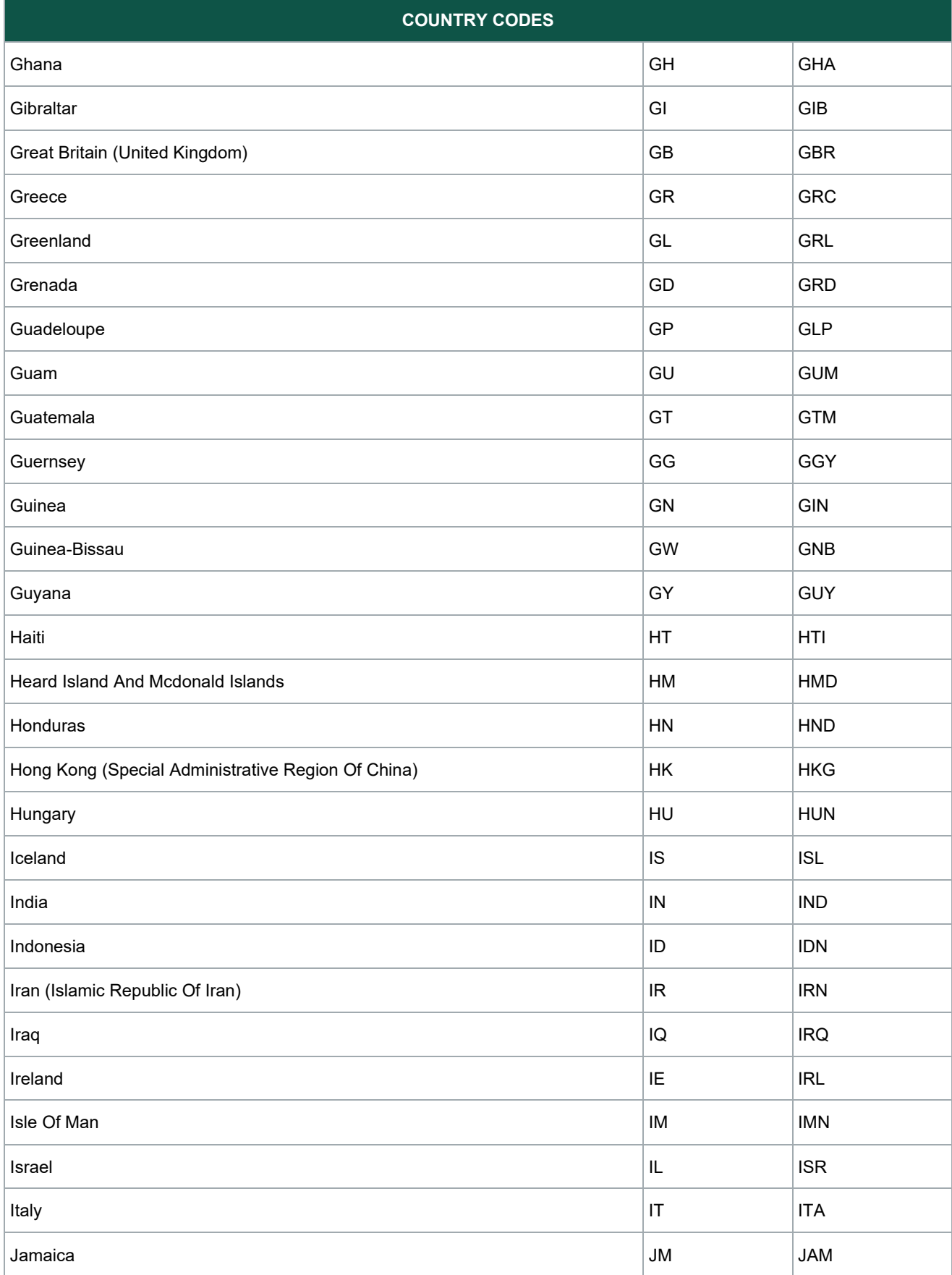

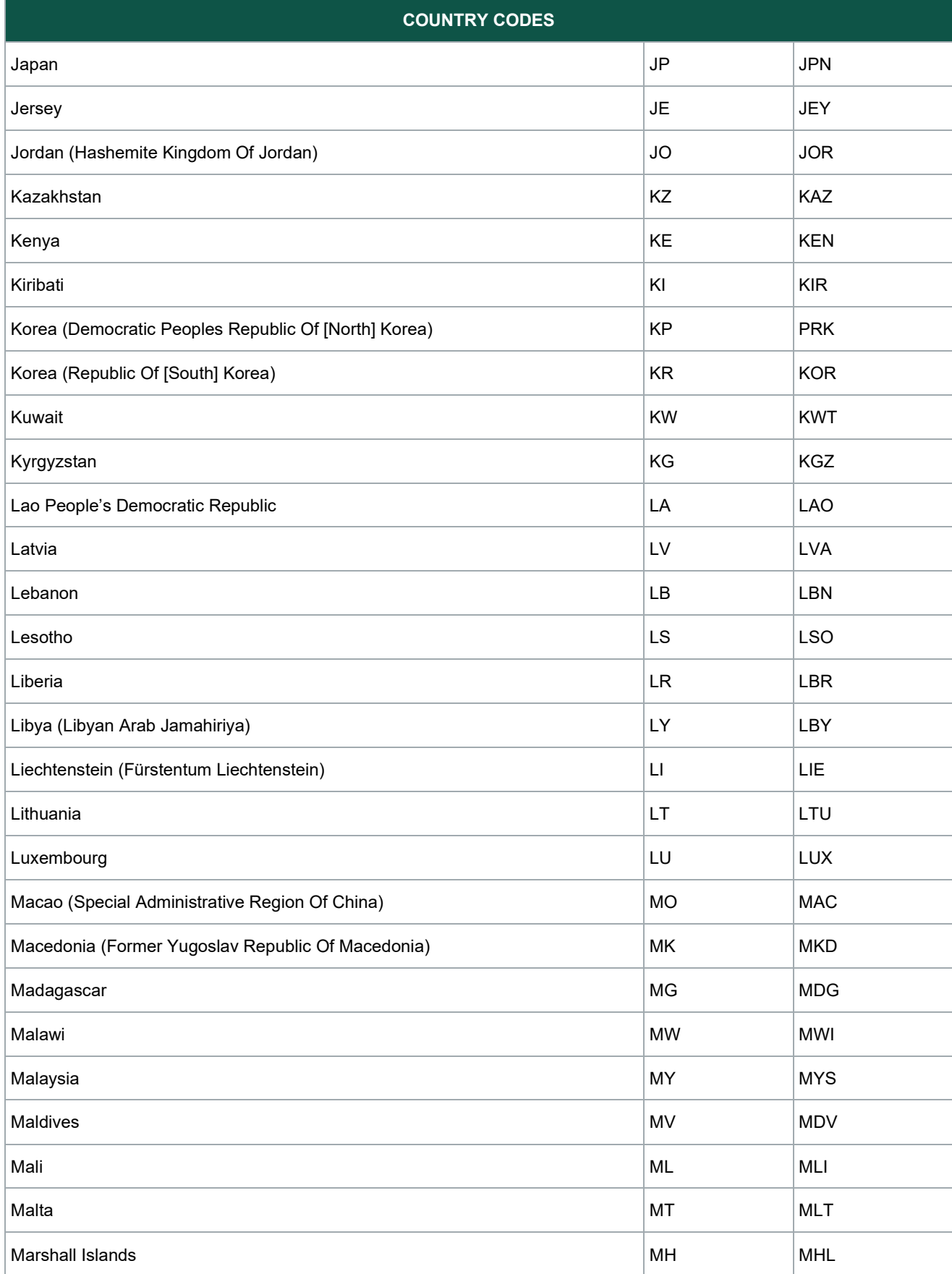

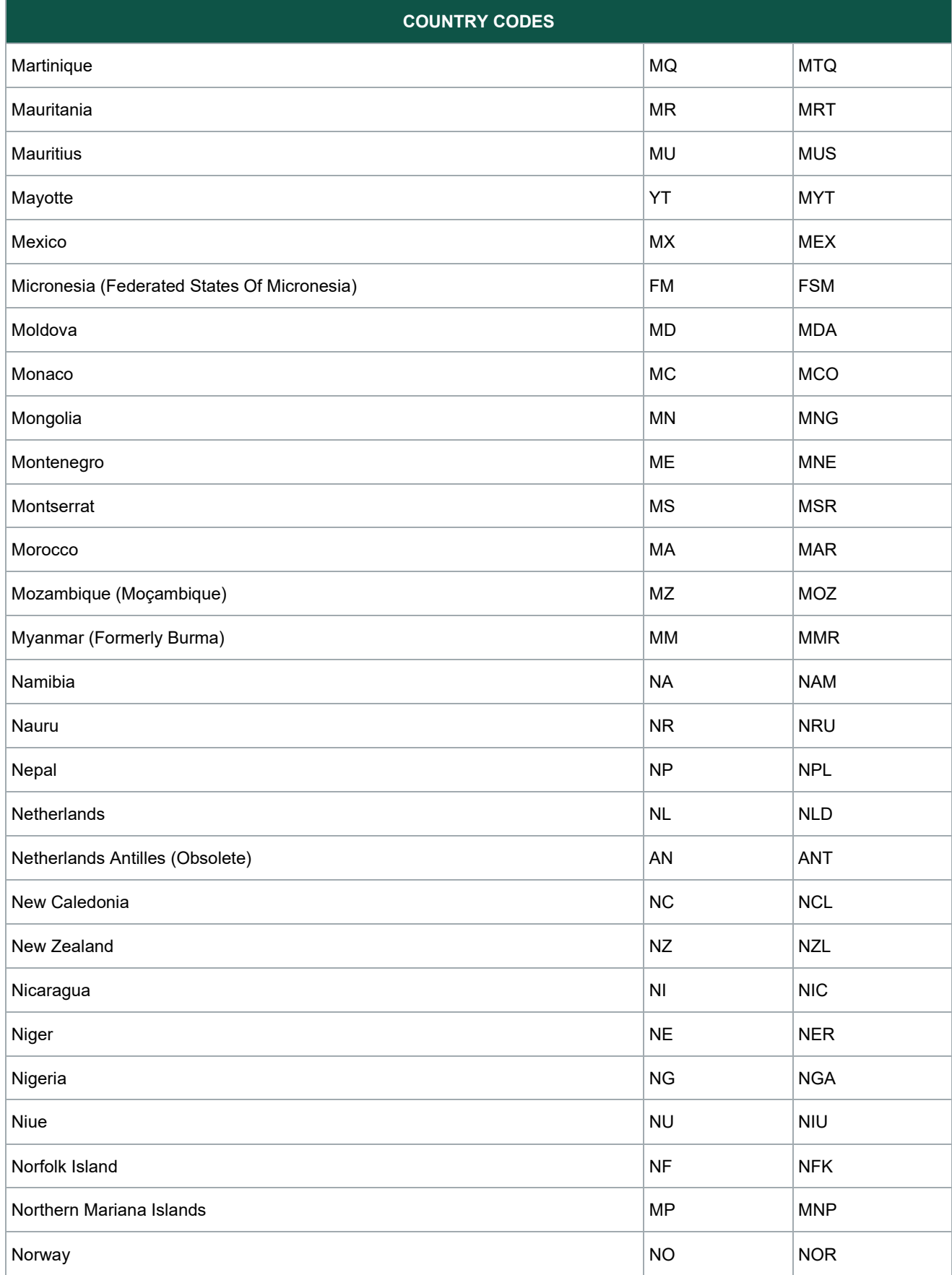

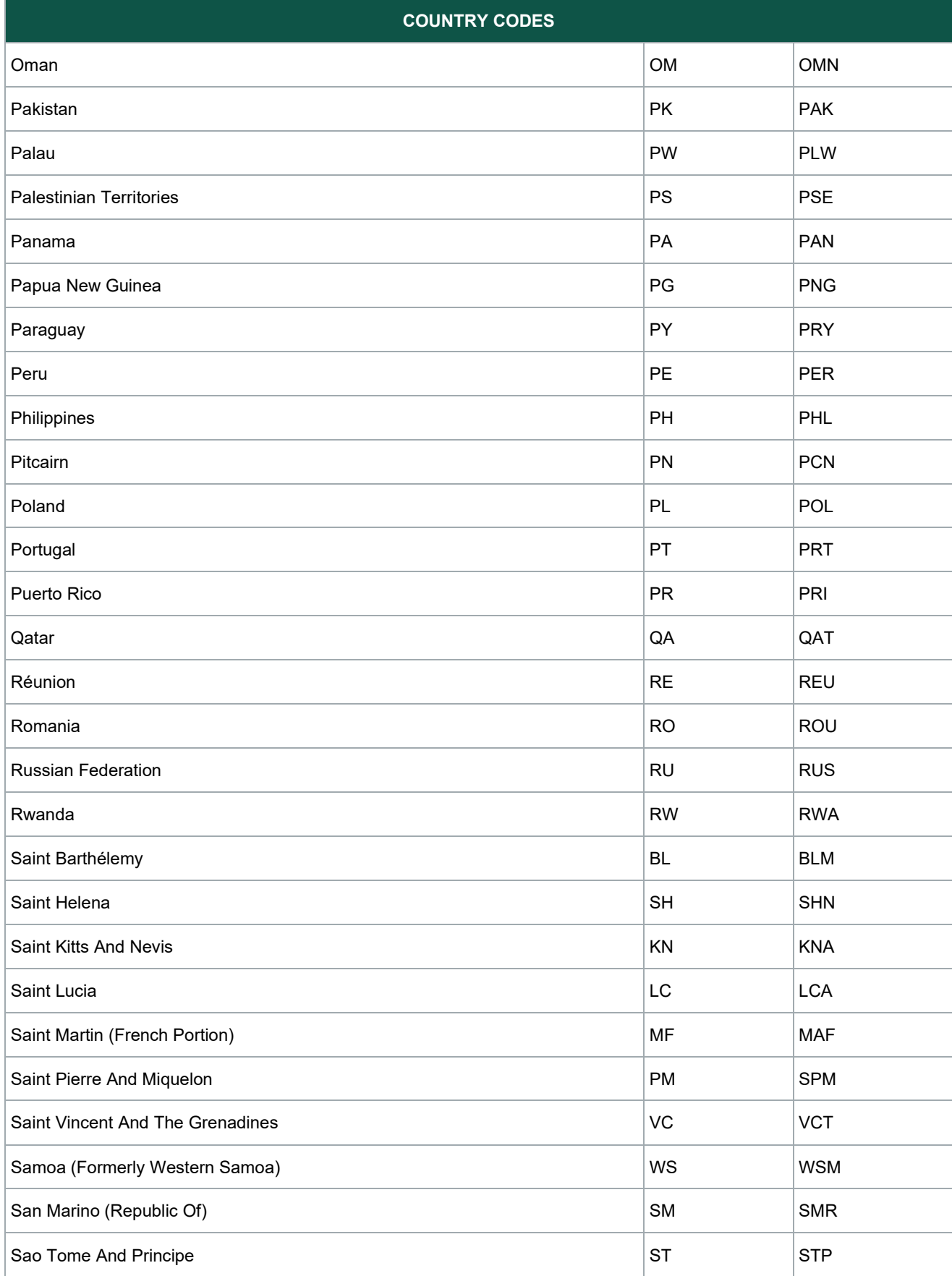

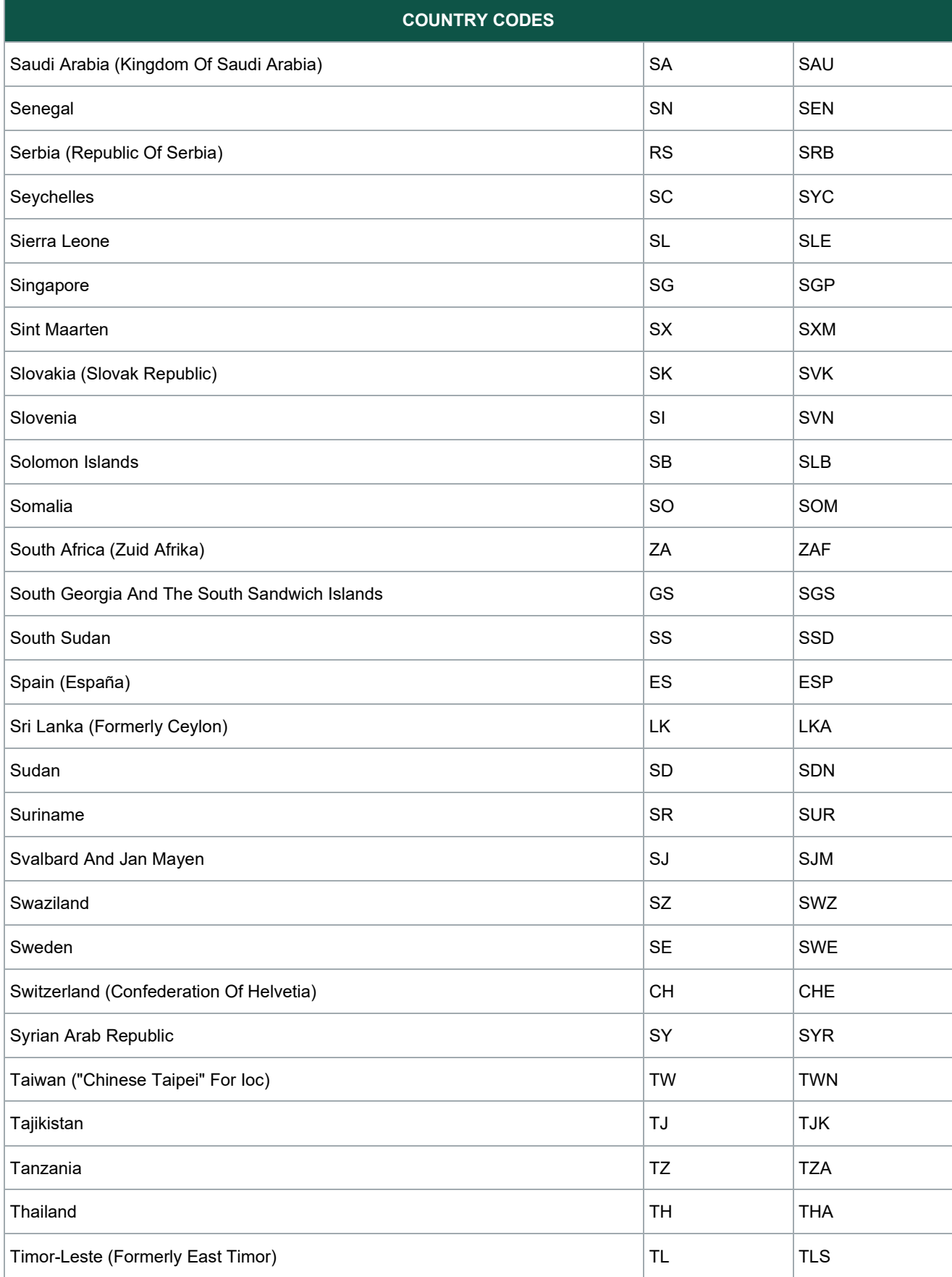

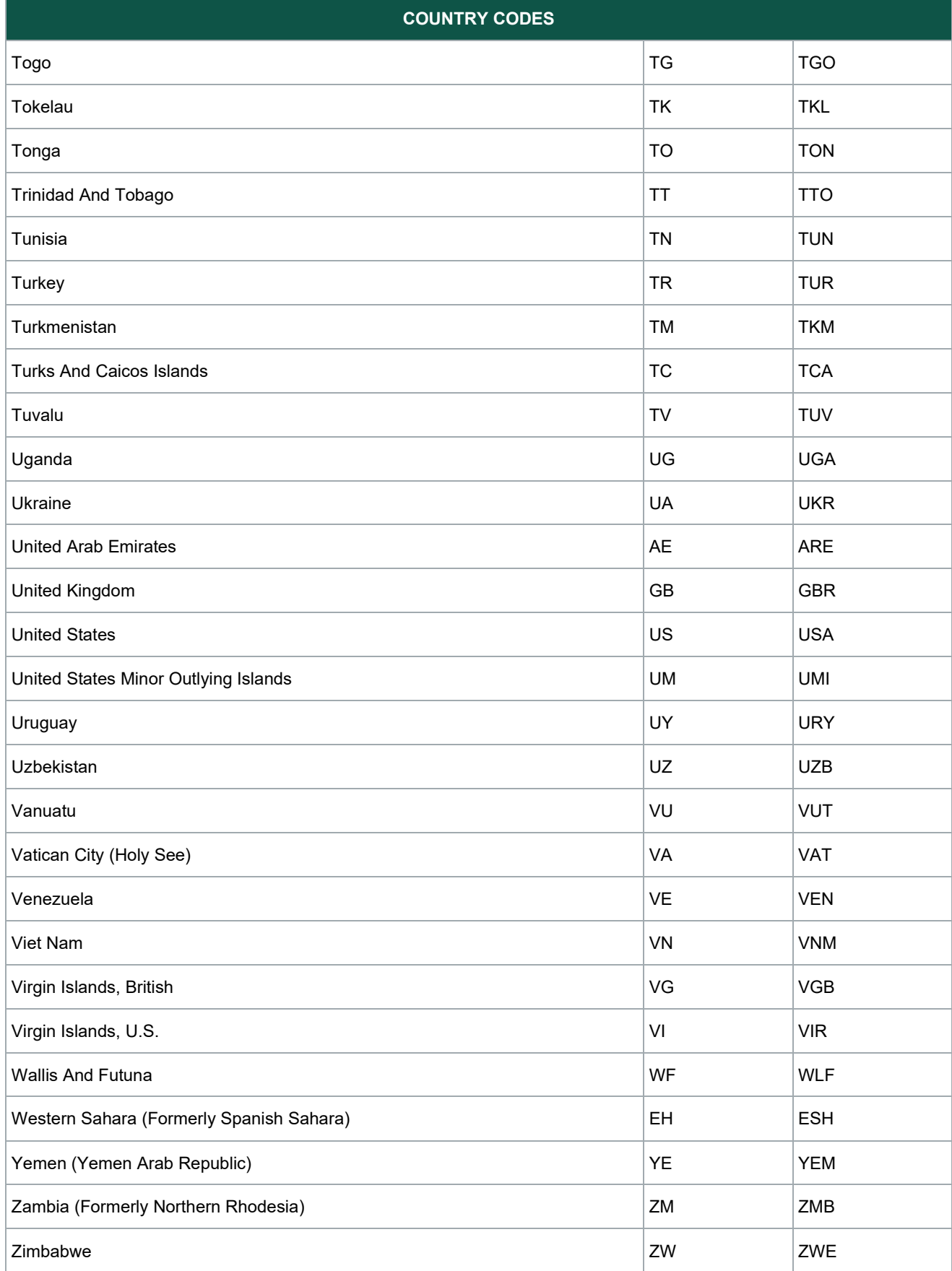

## <span id="page-34-0"></span>**Currency Codes**

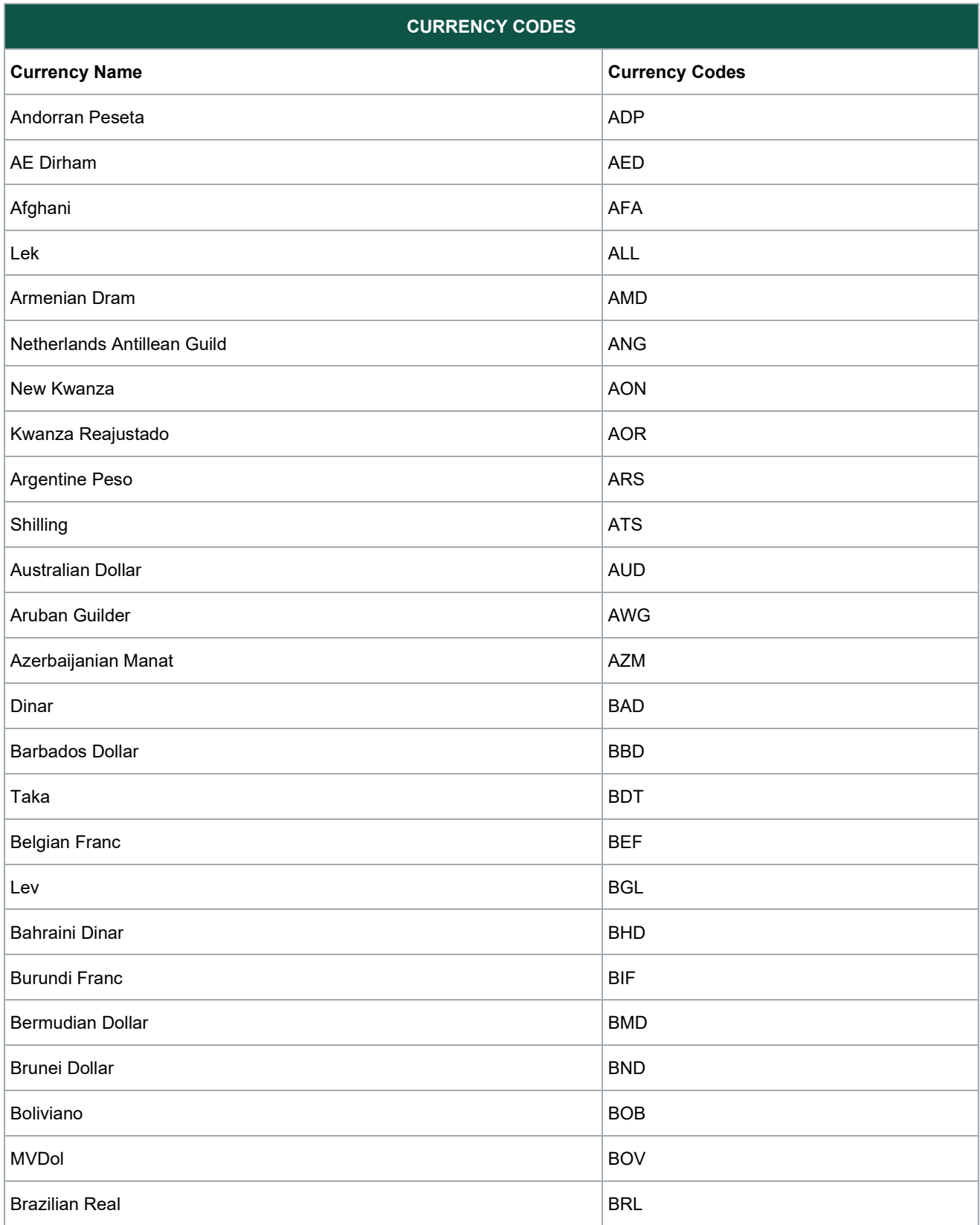

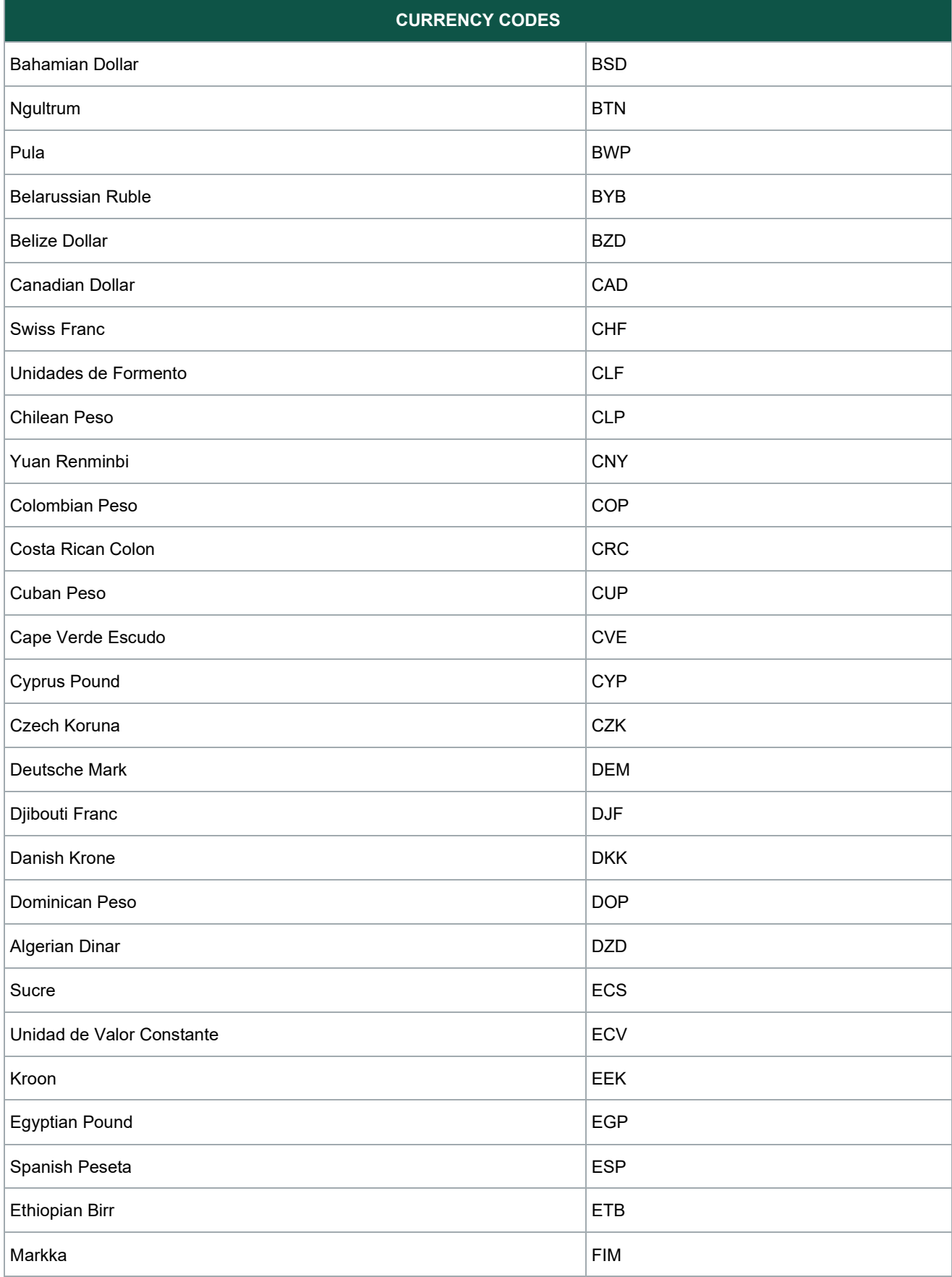

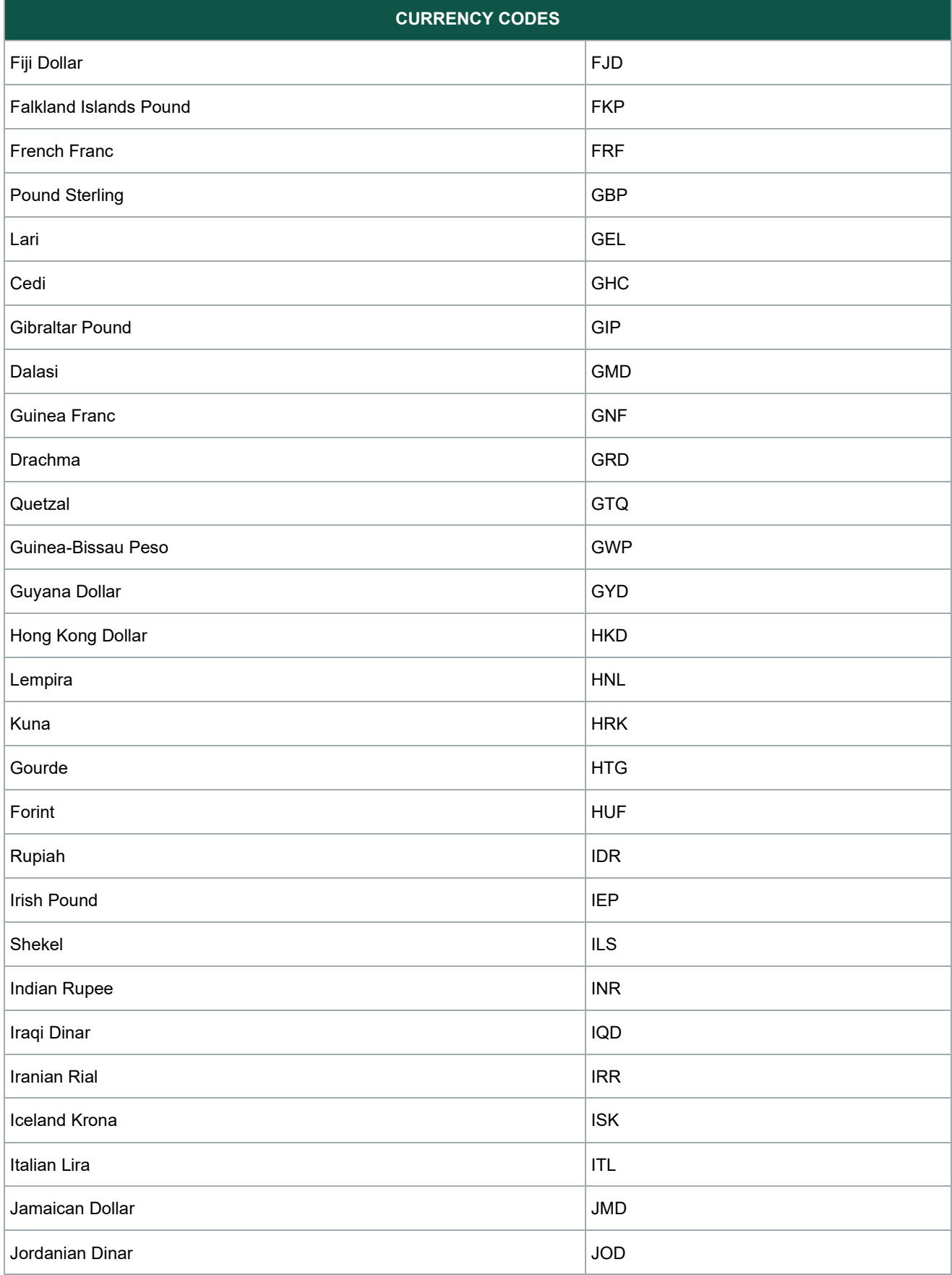

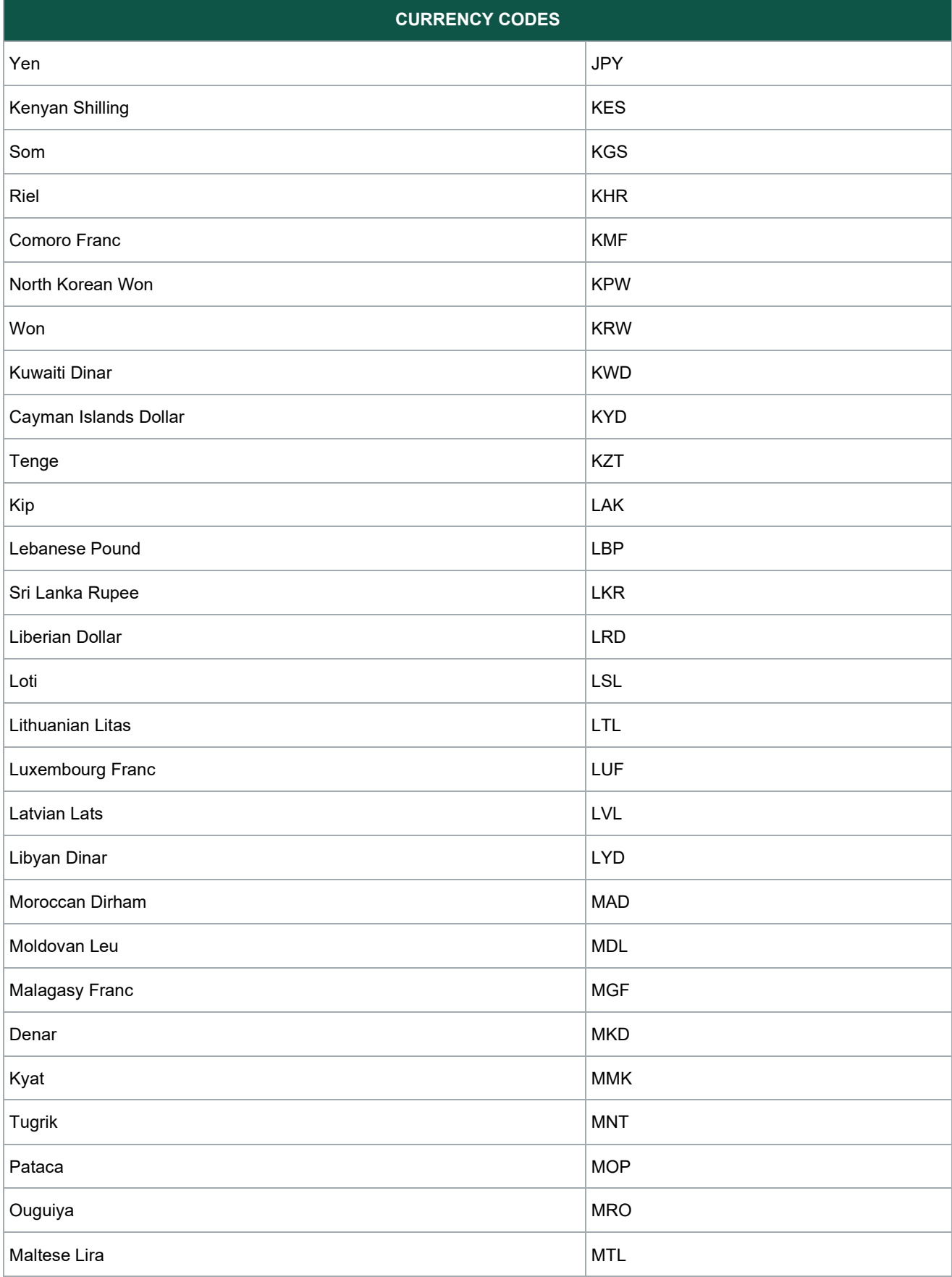

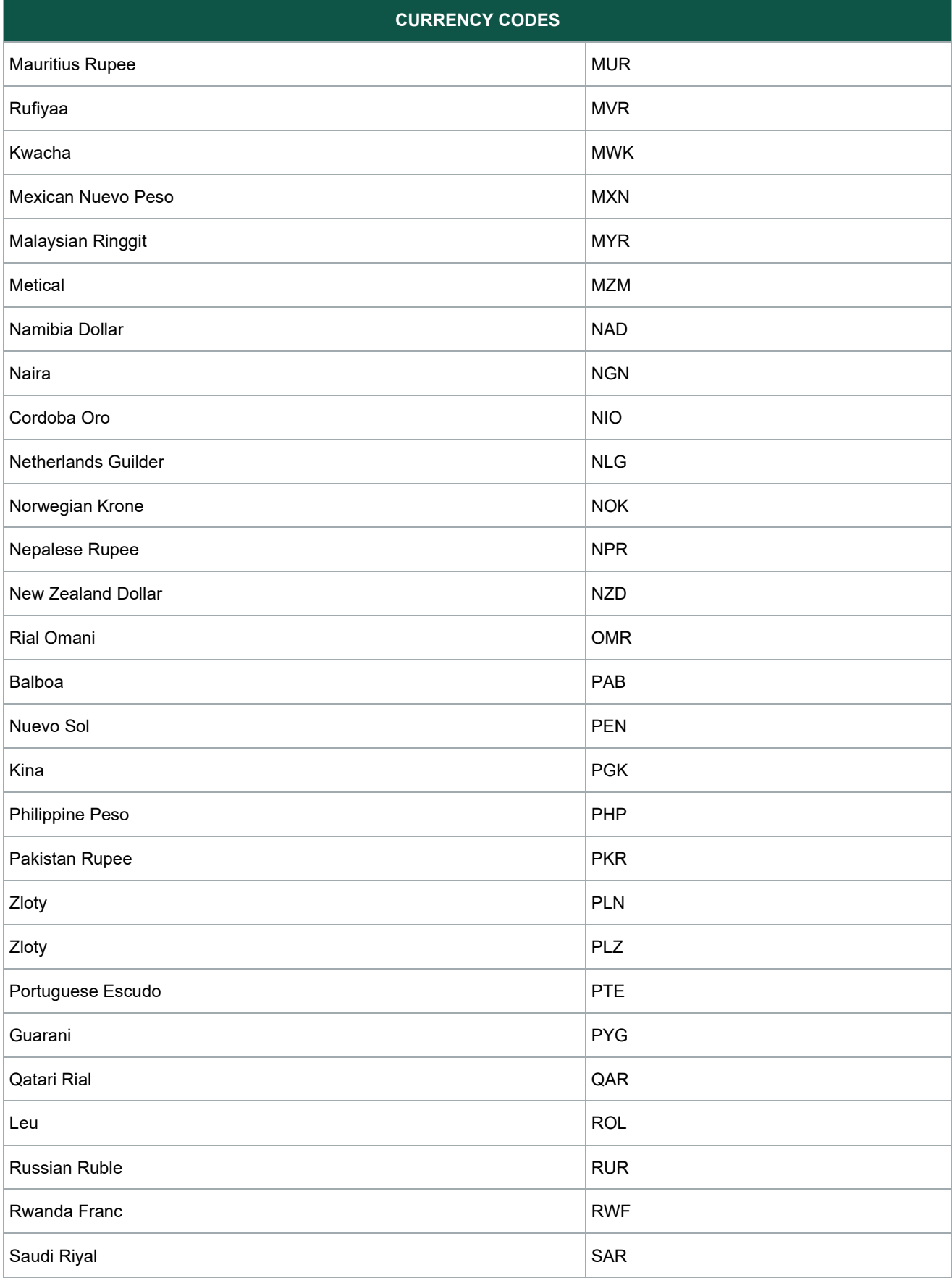

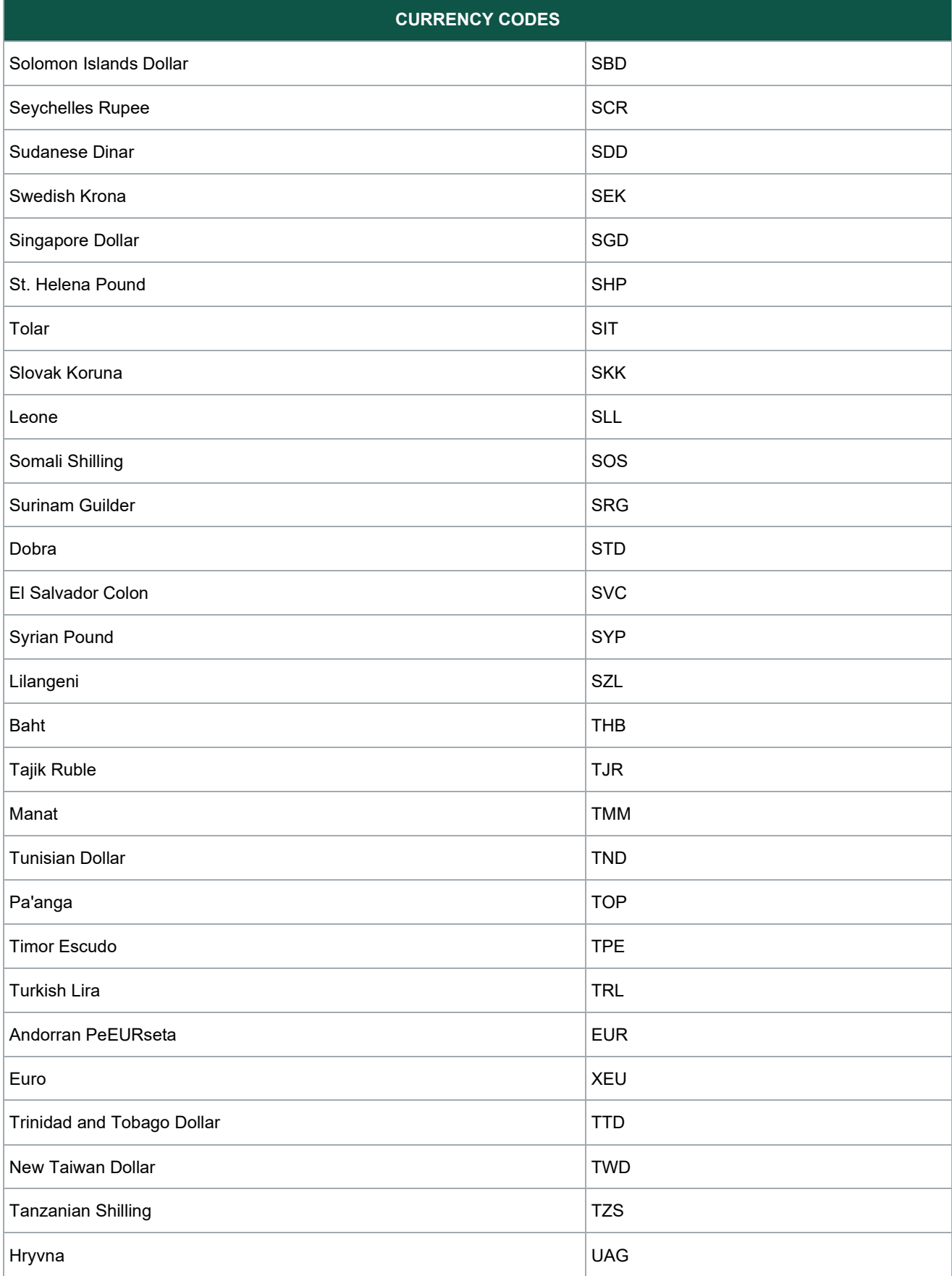

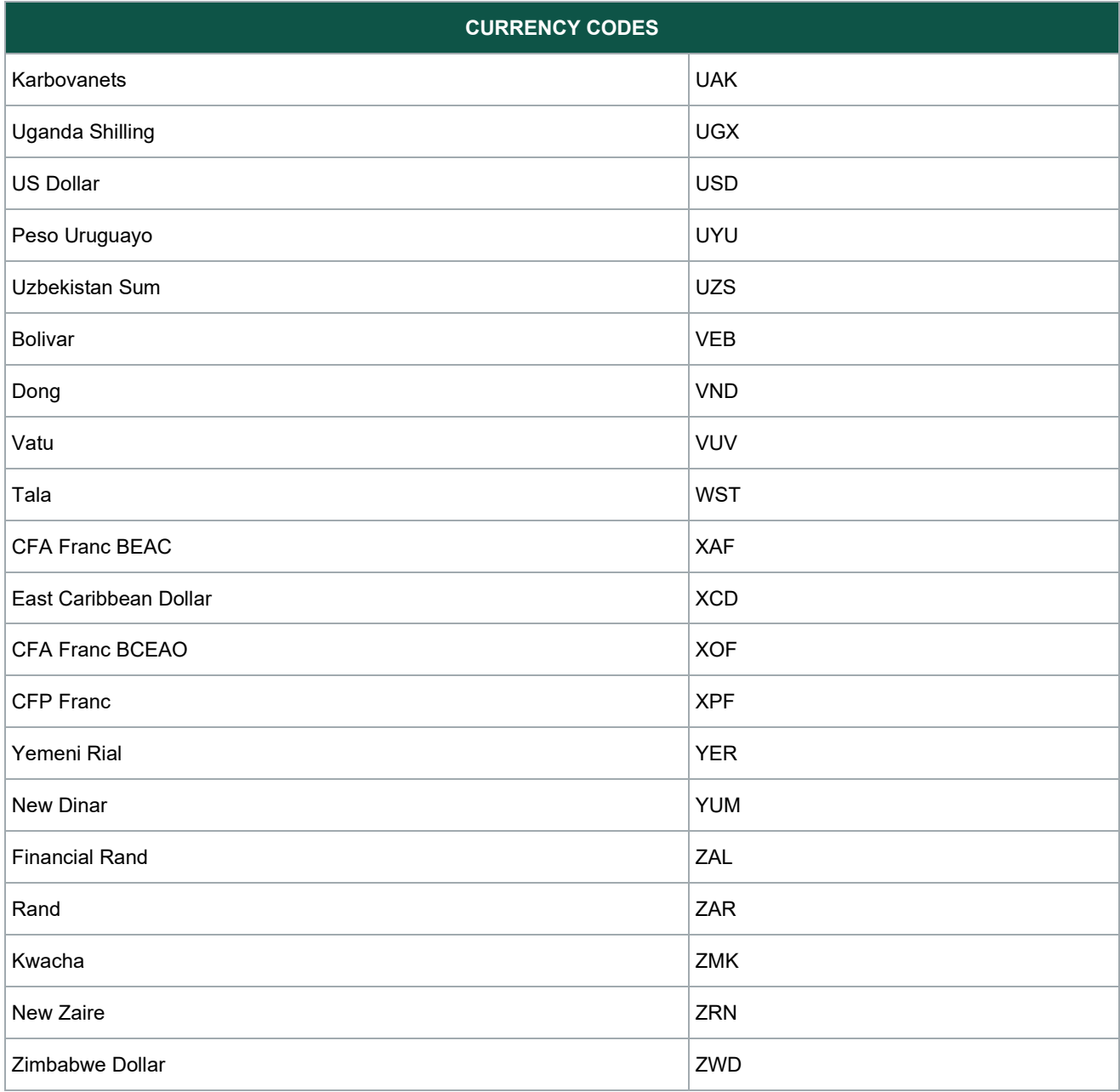

## <span id="page-41-0"></span>**Reminders**

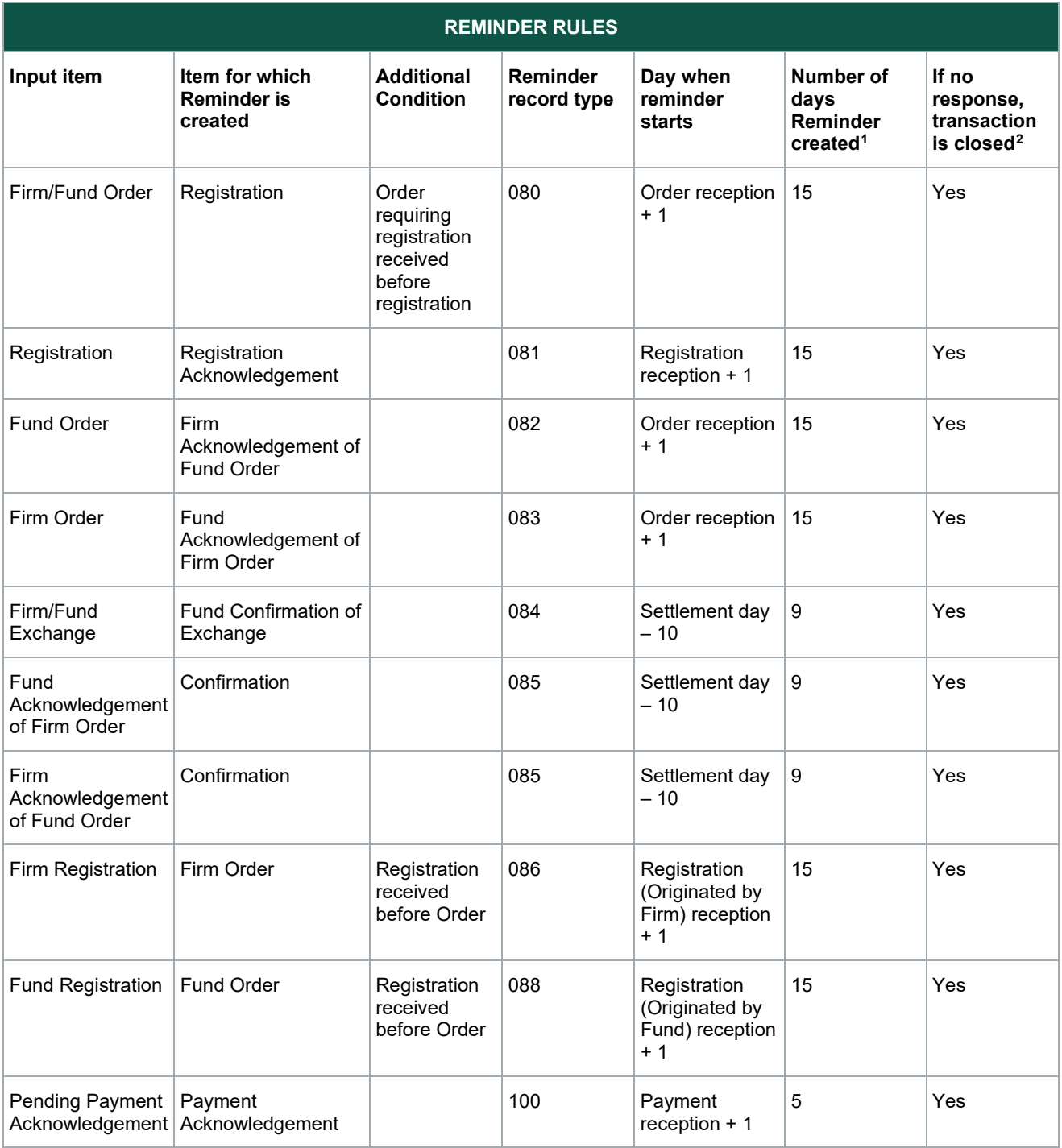

<span id="page-41-1"></span><sup>1</sup> Reminders will be sent for this number of days or until SD-2 (2 days before Settlement), whichever comes first

<span id="page-41-2"></span><sup>&</sup>lt;sup>2</sup> Settling status set to 3. These items and Non-settling input items (Settling status = 0) are closed in the last cycle on the day before Settlement

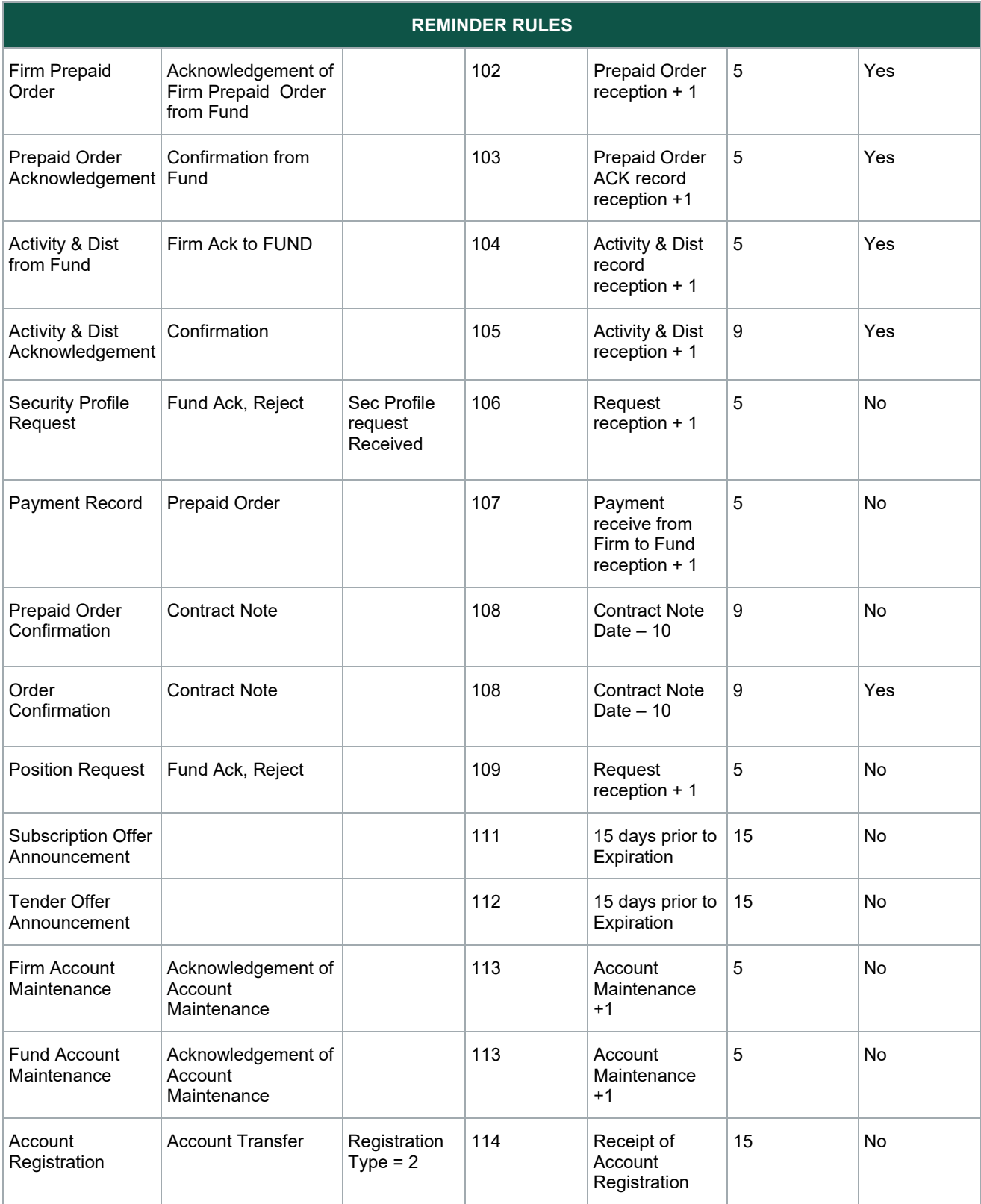

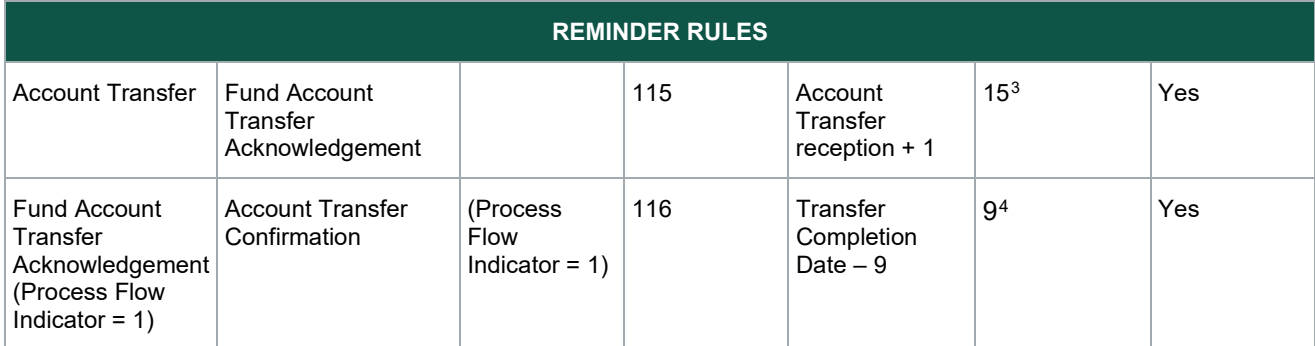

<span id="page-43-0"></span><sup>&</sup>lt;sup>3</sup> Pending Account Transfer Acknowledgement will be sent for 15 days or Anticipated Transfer Completion Date, whichever comes first.

<span id="page-43-1"></span><sup>4</sup> Pending Account Transfer Confirmation will start 9 AIP business days before Transfer Completion Date unless the Transfer Completion Date is shorter than 9 days then it will start immediately.

## <span id="page-44-0"></span>**DATATRAK CONFIRM REJECTS/WARNINGS**

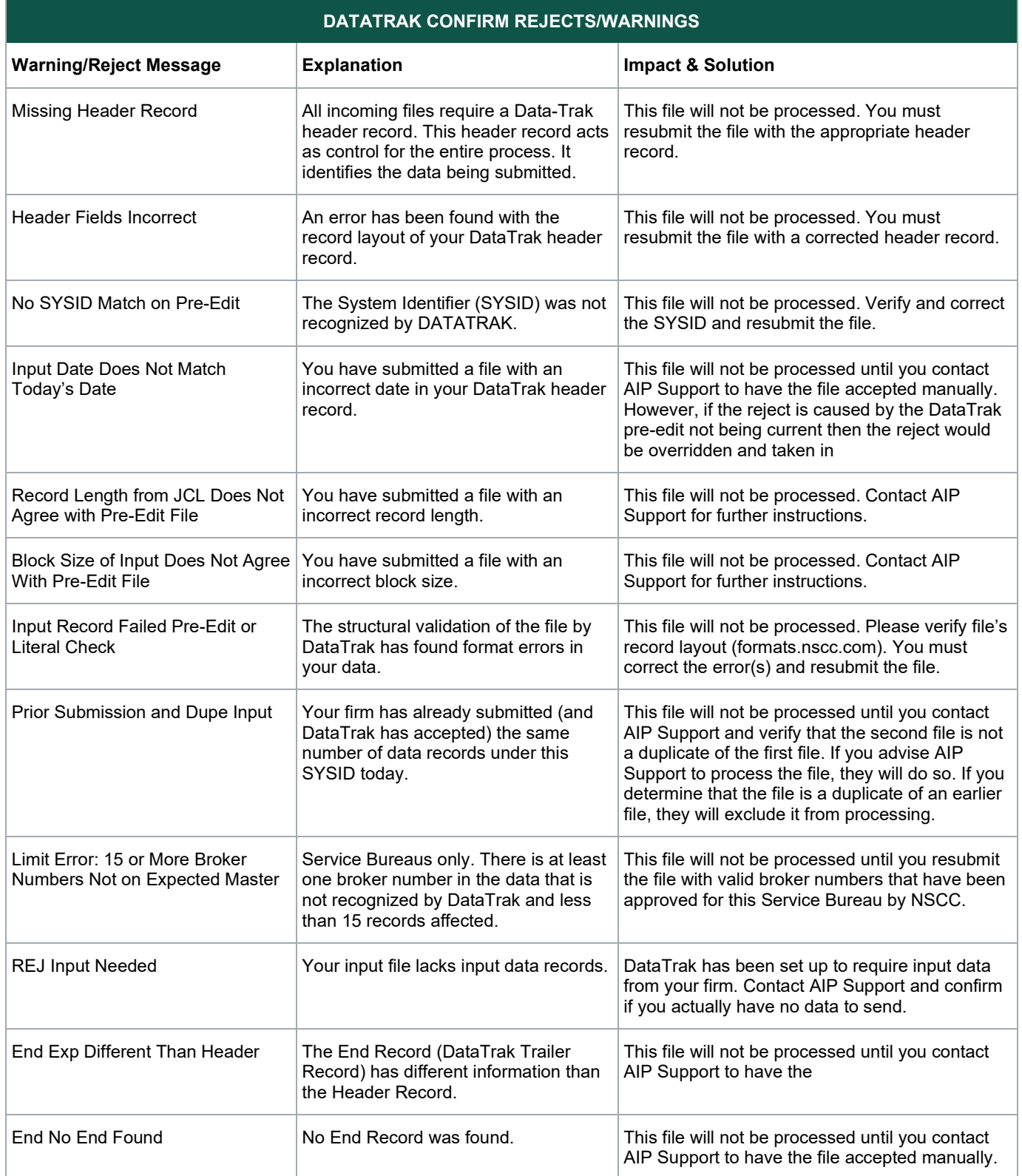

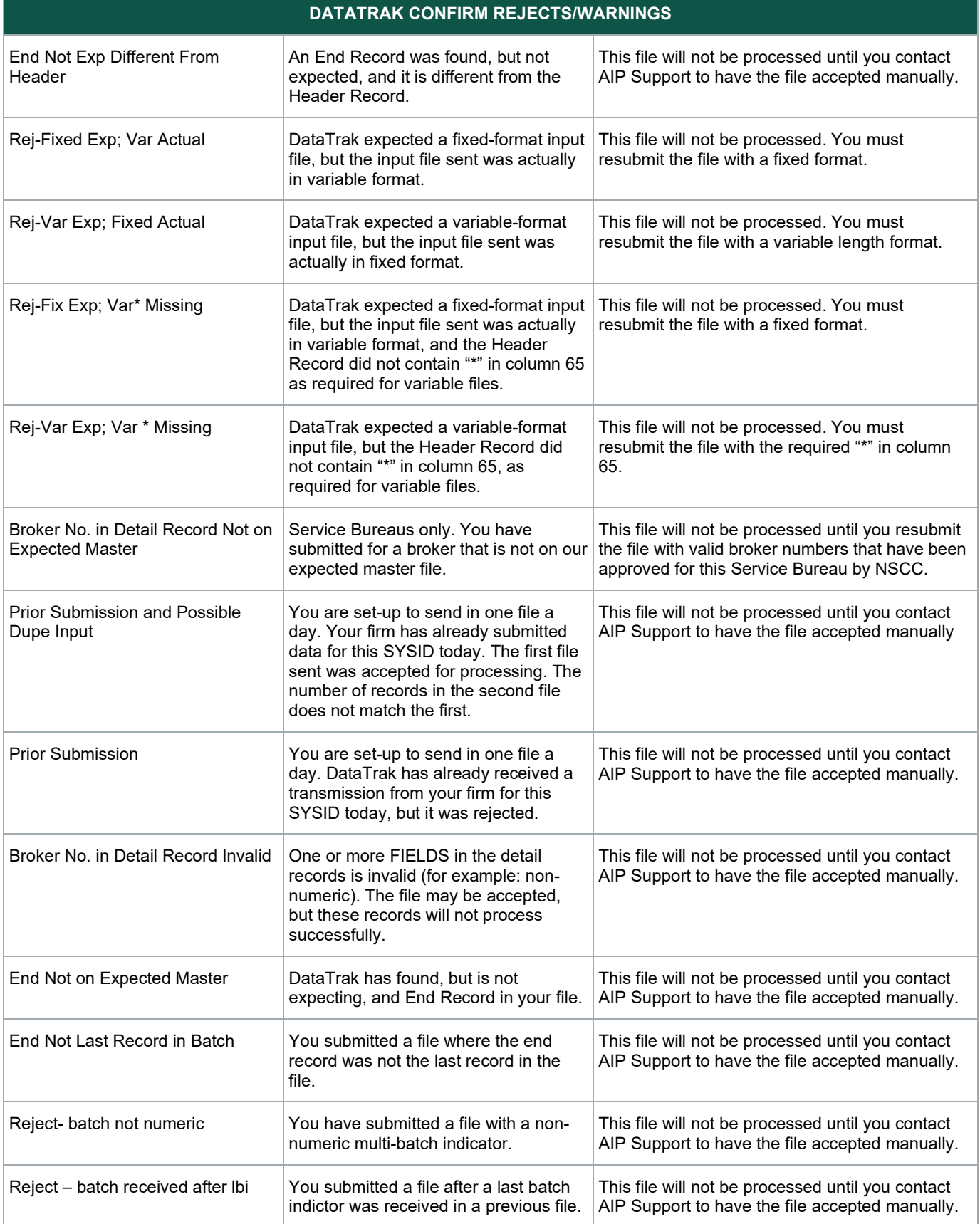

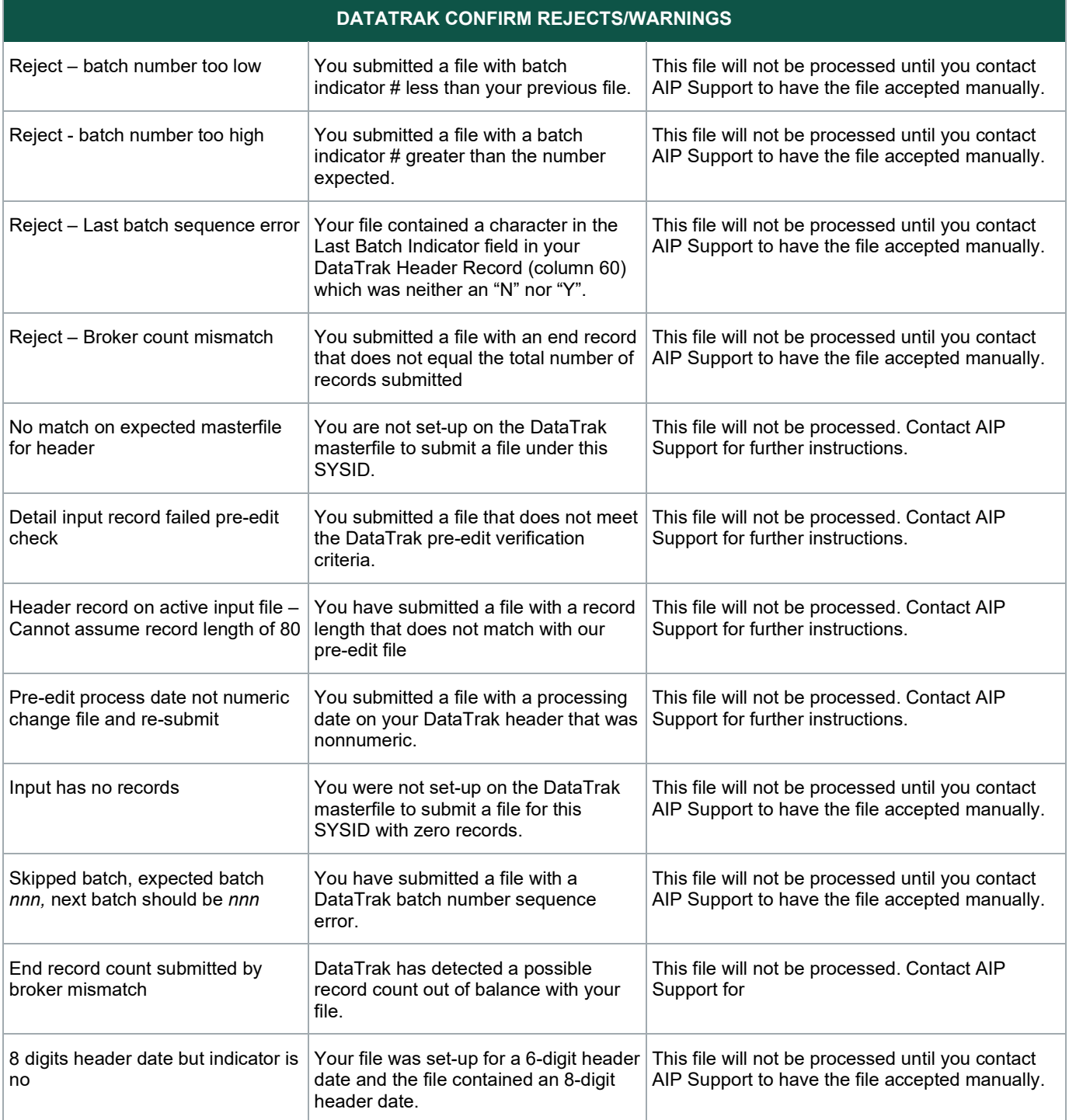

## <span id="page-47-0"></span>**FILE TYPE BLOCKING GROUPING**

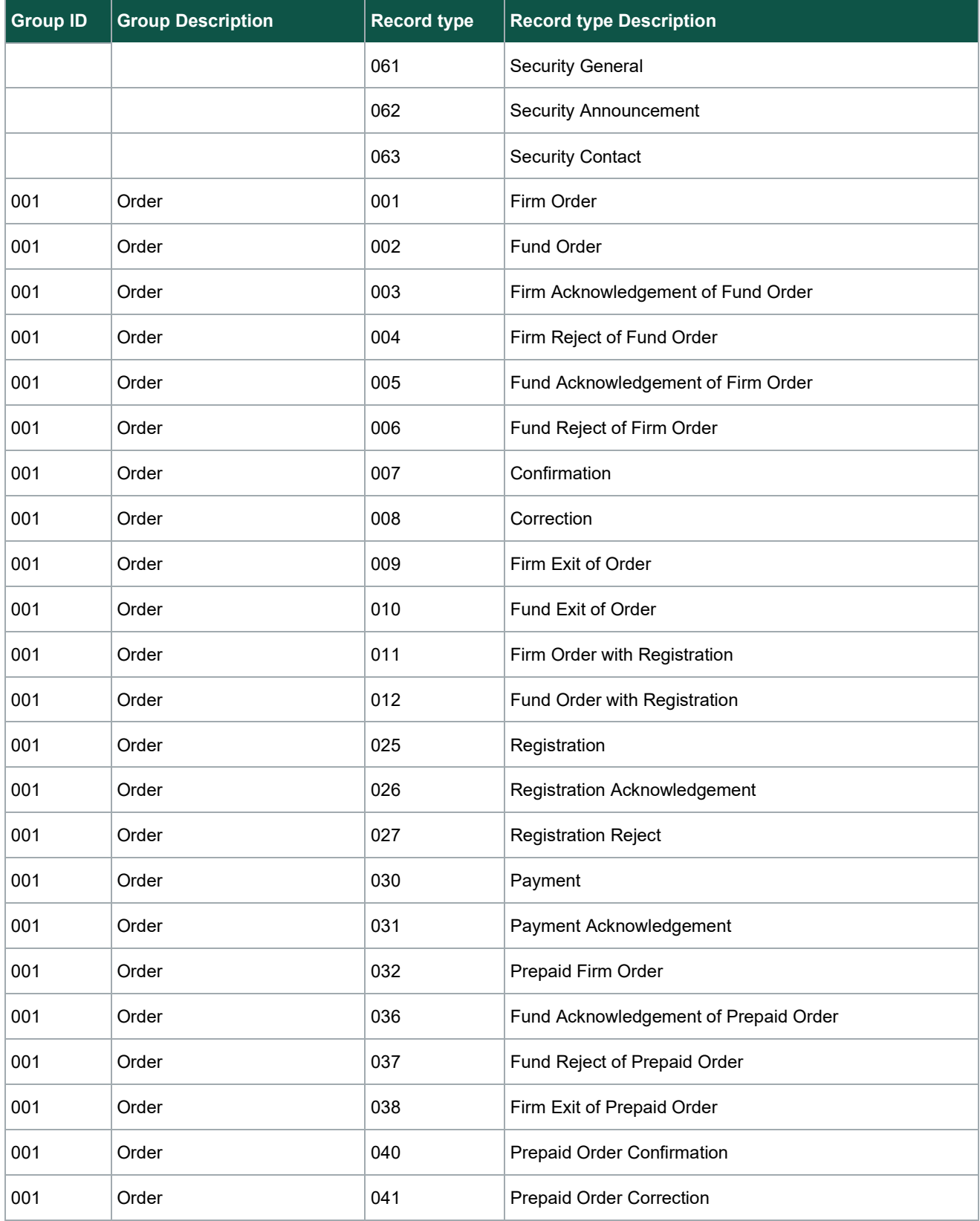

#### **Implementation Guide**

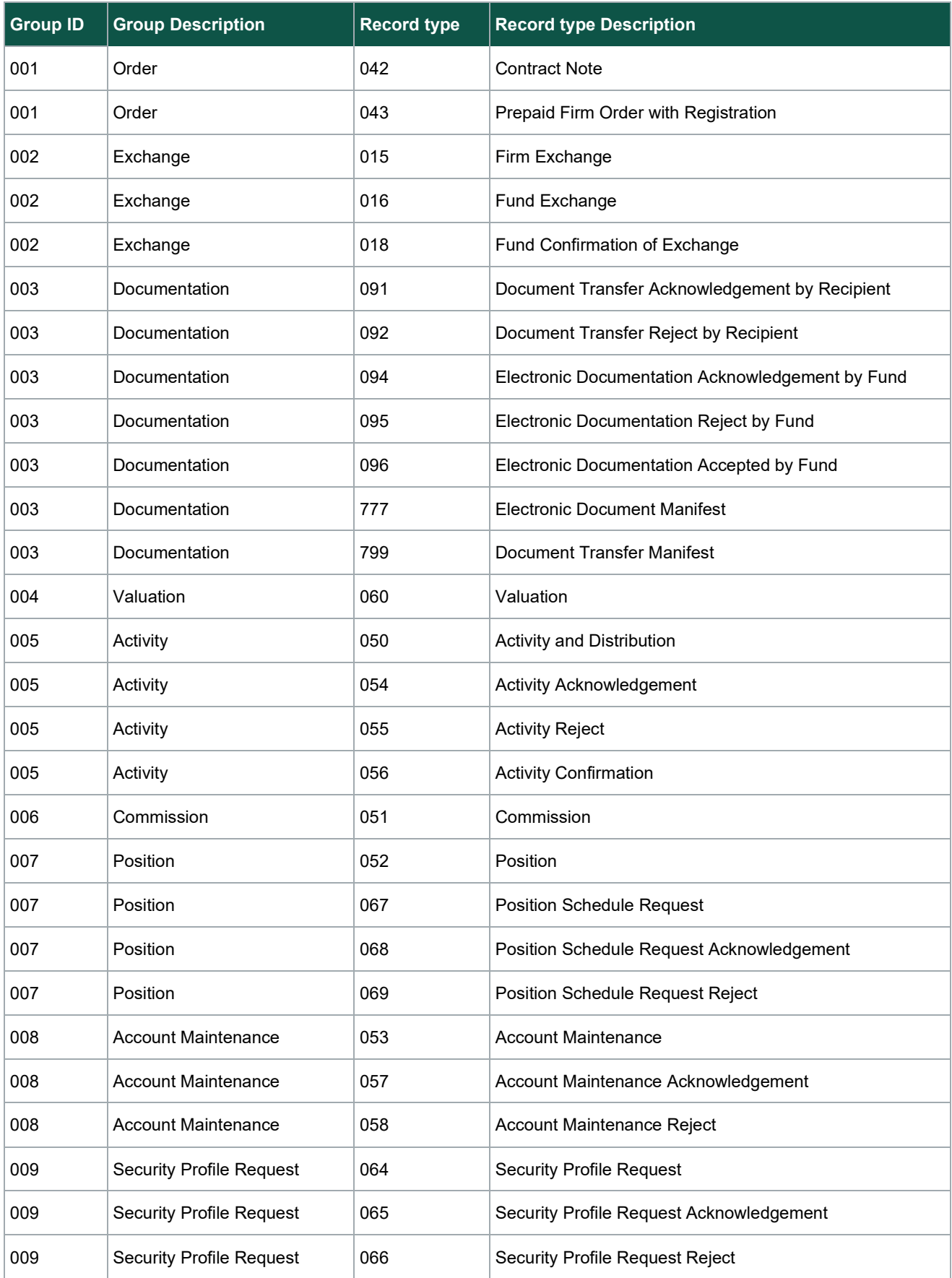

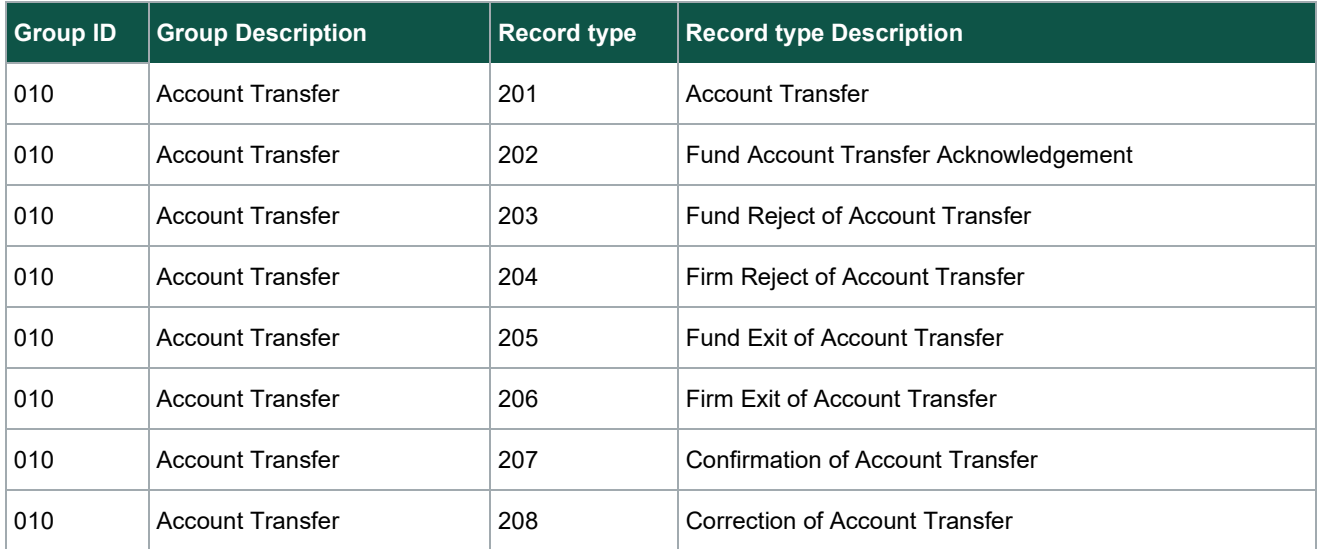

**© 2024 DTCC. All rights reserved.** DTCC and DTCC (Stylized) are registered and unregistered trademarks of The Depository Trust & Clearing Corporation.

The services described herein are provided under the "DTCC" brand name by certain affiliates of The Depository Trust & Clearing Corporation ("DTCC"). DTCC itself does not provide such services. Each of these affiliates is a separate legal entity, subject to the laws and regulations of the particular country or countries in which such entity operates. Please see [www.dtcc.com](http://www.dtcc.com/) for more information on DTCC, its affiliates and the services they offer.

**Doc Date:** January 8, 2024 **Publication Code:** AIP112 **Service:** Alternative Investment Products **Title:** Implementation Guide

## **For More Information**

Visit us on the web at: [w](http://www.dtcclearning.com/)[ww.dtcc.com/aip](https://dtcc.sharepoint.com/sites/RWDTCCLSF/Shared%20Documents/WMS/AIP/Docs/www.dtcc.com/aip)

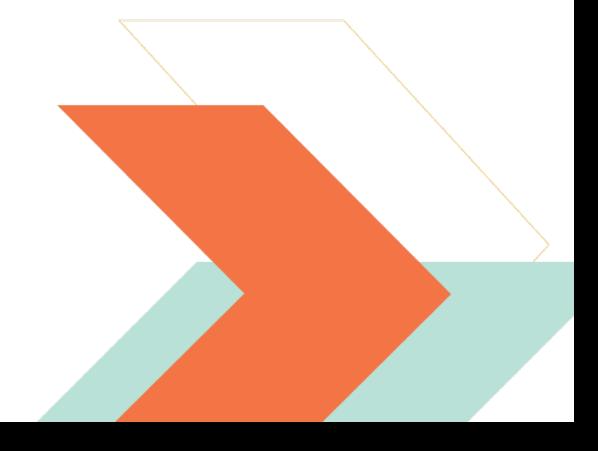